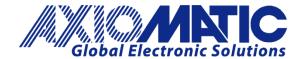

USER MANUAL UMAX130760 Version 1.0.5

# 1 Analog Output Controller with CAN Controller

**USER MANUAL** 

P/N: AX130760

# **VERSION HISTORY**

| Version | Date                 | Author      | Modification                     |
|---------|----------------------|-------------|----------------------------------|
| 1.0.0   | July, 2023           | Weixin Kong | Initial Draft                    |
| 1.0.1   | August 11, 2023      | M Ejaz      | Fixed legacy issues              |
|         |                      |             | Updated dimensional drawing      |
| 1.0.2   | August 24, 2023      | Weixin Kong | Updated Tables and Figures       |
| 1.0.3   | August 30, 2023      |             |                                  |
| 1.0.4   | December 5,<br>2023  | M Ejaz      | Updated technical specifications |
| 1.0.5   | December 12,<br>2023 | M Ejaz      | Updated technical specifications |

#### **ACRONYMS**

ACK Positive Acknowledgement (from SAE J1939 standard)

BATT +/- Battery positive (a.k.a. Vps) or Battery Negative (a.k.a. GND)

DIN Digital Input used to measure active high or low signals

DM Diagnostic Message (from SAE J1939 standard)

DTC Diagnostic Trouble Code (from SAE J1939 standard)

EA Axiomatic Electronic Assistant (A Service Tool for Axiomatic ECUs)

ECU Electronic Control Unit (from SAE J1939 standard)

GND Ground reference (a.k.a. BATT-)

I/O Inputs and Outputs

MAP Memory Access Protocol

NAK Negative Acknowledgement (from SAE J1939 standard)

PDU1 A format for messages that are to be sent to a destination address, either specific or

global (from SAE J1939 standard)

PDU2 A format used to send information that has been labeled using the Group Extension

technique, and does not contain a destination address.

PGN Parameter Group Number (from SAE J1939 standard)

PropA Message that uses the Proprietary A PGN for peer-to-peer communication

PropB Message that uses a Proprietary B PGN for broadcast communication

PWM Pulse Width Modulation

RPM Rotations per Minute

SPN Suspect Parameter Number (from SAE J1939 standard)

TP Transport Protocol

UIN Universal input used to measure voltage, current, frequency or digital inputs

Vps Voltage Power Supply (a.k.a. BATT+)

%dc Percent Duty Cycle (Measured from a PWM input)

#### TABLE OF CONTENTS

|       | VERVIEW OF CONTROLLER                                     | 8  |
|-------|-----------------------------------------------------------|----|
| 1.1.  | Output Function Block                                     | 9  |
| 1.2.  | Diagnostic Function Blocks                                | 13 |
| 1.3.  | Math Function Block                                       | 17 |
| 1.4.  | Conditional Block                                         | 19 |
| 1.5.  | Set / Reset Latch Function Block                          | 21 |
| 1.6.  | Lookup Table Function Block                               | 21 |
| 1.7.  | Programmable Logic Function Block                         | 23 |
| 1.8.  | Constant Data                                             | 25 |
| 1.9.  | DTC React                                                 | 25 |
| 1.10. | CAN Transmit Message Function Block                       | 26 |
| 1.1   | 10.1. CAN Transmit Message Setpoints                      | 26 |
| 1.1   | 10.2. CAN Transmit Signal Setpoints                       | 27 |
| 1.11. | CAN Receive Function Block                                | 27 |
| 2. IN | STALLATION INSTRUCTIONS                                   | 29 |
| 2.1.  | Dimensions and Pinout                                     | 29 |
| 3. O\ | VERVIEW OF J1939 FEATURES                                 | 30 |
| 3.1.  | Introduction to Supported Messages                        | 30 |
| 3.2.  | NAME, Address and Software ID                             | 31 |
| 4. EC | CU SETPOINTS ACCESSED WITH AXIOMATIC ELECTRONIC ASSISTANT | 34 |
| 4.1.  | Accessing the ECU Using Axiomatic Electronic Assistant    | 34 |
| 4.2.  | J1939 Network Parameters                                  | 35 |
| 4.3.  | Output Setpoints                                          | 36 |
| 4.4.  | Constant Data List                                        | 37 |
| 4.5.  | Lookup Table                                              | 38 |
| 4.6.  | Programmable Logic                                        | 40 |
| 4.7.  | Math Function Block                                       | 42 |
| 4.8.  | Conditional Logic Block Setpoints                         | 43 |
| 4.9.  | Set-Reset Latch Block                                     | 44 |
| 4.10. | CAN Transmit Setpoints                                    | 46 |
| 4.11. |                                                           |    |
| 4.12. | General Diagnostics Options                               | 48 |
| 4.13. | Ŭ                                                         |    |
| 4.14. | DTC React Function Block                                  | 52 |
| 5 RF  | FELASHING OVER CAN WITH FA ROOTLOADER                     | 53 |

| Table 1 - Analog Output Type Options                       | 9  |
|------------------------------------------------------------|----|
| Table 2 - Digital Control Response Options                 |    |
| Table 3 - Digital ON/OFF Logic                             | 11 |
| Table 4 - Control Sources and Numbers                      | 12 |
| Table 5 - Enable Response Options                          | 12 |
| Table 6 - Override Response Options                        | 13 |
| Table 7 – Lamp Set by Event in DM1 Options                 | 15 |
| Table 8 – FMI for Event Options                            | 15 |
| Table 9 – Low Fault FMIs and corresponding High Fault FMIs |    |
| Table 10. Math function X Operator Options                 | 17 |
| Table 11. Input Operator Options                           | 19 |
| Table 12. Condition Operator Options                       | 20 |
| Table 13. Set-Reset Function block operation               | 21 |
| Table 14. X-Axis Type Options                              | 21 |
| Table 15. Response # Options                               | 22 |
| Table 16. Table X – Condition Y Operator Options           | 24 |
| Table 17. Table X – Conditions Logical Operator Options    | 24 |
| Table 18 – AX130760 Connector Pinout                       | 29 |
| Table 19 – J1939 Network Setpoints                         | 35 |
| Table 20 -Output Setpoints                                 | 36 |
| Table 21 – Lookup Table Setpoints                          | 39 |
| Table 22 – Programmable Logic Setpoints                    | 41 |
| Table 23 – Math Function Setpoints                         | 42 |
| Table 24. Default Conditional Block Setpoints              | 43 |
| Table 25. Default Set-Reset Latch Block Setpoints          | 44 |
| Table 26 – CAN Transmit Message Setpoints                  | 46 |
| Table 27 – CAN Receive Setpoints                           | 47 |
| Table 28 – General Diagnostics Options Setpoints           | 48 |
| Table 29 – Diagnostic Block Setpoints                      | 49 |
| Table 30 – DTC React Setpoints                             | 52 |

| Figure 1 The ECU Flowchart                                          | 8  |
|---------------------------------------------------------------------|----|
| Figure 2 - Linear Slope Calculations                                | 9  |
| Figure 3 - Analog to Digital Input                                  | 10 |
| Figure 4 - Double Minimum and Maximum Error Thresholds              | 14 |
| Figure 5. The Diagnostics Configuration                             | 16 |
| Figure 6. The Example of DM1 Message                                | 17 |
| Figure 7. Math Configuration                                        | 18 |
| Figure 8. The Math Function Block Output                            | 18 |
| Figure 9: Conditional Block Diagram                                 | 19 |
| Figure 10. The conditional Logic Block's Output                     | 20 |
| Figure 11.First Lookup Table Response Configuration                 | 23 |
| Figure 12. Second Lookup Table Response Configuration               | 23 |
| Figure 13. Graphical Representation of the Lookup Table Example     | 23 |
| Figure 14. Programmable Logic Block Configuration                   | 25 |
| Figure 15. The Programmable Logic Block Output                      | 25 |
| Figure 16 – AX130760 Dimensional Drawing                            | 29 |
| Figure 17 – General ECU Information                                 | 32 |
| Figure 18 – Screen Capture of J1939 Setpoints                       | 35 |
| Figure 19 – Screen Capture of Output Setpoints                      | 36 |
| Figure 20 – Screen Capture of Constant Data List Setpoints          | 37 |
| Figure 21 – Screen Capture of Lookup table Setpoints                | 38 |
| Figure 22 – Screen Capture of Programmable Logic Setpoints          |    |
| Figure 23 – Screen Capture of Math Function Block Setpoints         |    |
| Figure 24: Screen Capture of Conditional Block Setpoints            | 43 |
| Figure 25: Screen Capture of Set-Reset Latch Block Setpoints        |    |
| Figure 26 – Screen Capture of CAN Transmit Message Setpoints        | 46 |
| Figure 27 – Screen Capture of CAN Receive Message Setpoints         |    |
| Figure 28 – Screen Capture of General Diagnostics Options Setpoints |    |
| Figure 29 – Screen Capture of Diagnostic Block Setpoints            | 49 |
| Figure 30 DTC React Setpoints                                       | 52 |

#### REFERENCES

J1939 Recommended Practice for a Serial Control and Communications Vehicle

Network, SAE, April 2011

J1939/21 Data Link Layer, SAE, December 2010

J1939/71 Vehicle Application Layer, SAE, March 2011

J1939/73 Application Layer-Diagnostics, SAE, February 2010

J1939/81 Network Management, SAE, March 2017

TDAX130760 Technical Datasheet, Axiomatic Technologies 2023

UMAX07050x User Manual, Axiomatic Electronic Assistant and USB-CAN, Axiomatic

Technologies, July 2023

This document assumes the reader is familiar with the SAE J1939 standard. Terminology from the standard is used, but not described in this document.

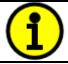

NOTE: This product is supported by Axiomatic Electronic Assistant V4.10.78.0 and higher.

#### 1. OVERVIEW OF CONTROLLER

This User Manual describes the architecture and functionality of the CAN to 1 Analog Output Controller (CAN-1AOUT). It accepts power supply voltages from 9 to 36 VDC. All logical function blocks on the unit are inherently independent from one another but can be configured to interact with each other. All parameters are configurable using Axiomatic Electronic Assistant. Figure 1 below shows the hardware features. The J1939 CAN network can operate at standard 250 and 500kbit/s and non-standard 667kbit/s and 1Mbit/s baud rates. The required baud rate is detected automatically upon connection to the CAN network.

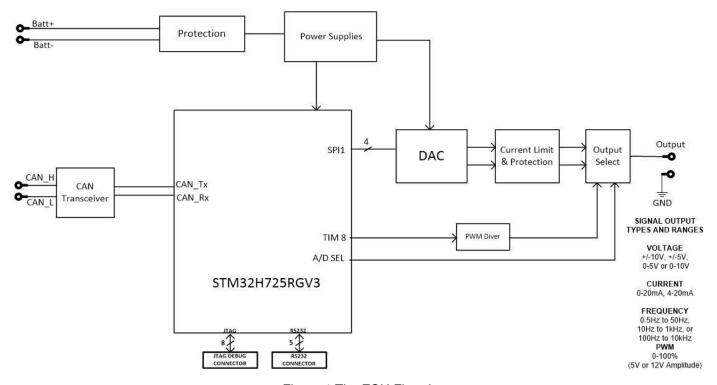

Figure 1 The ECU Flowchart

This controller is designed for versatile control of CAN bus to 1 analog/digital output. The control algorithms/function blocks allow the user to configure the controller for a wide range of applications without the need for custom firmware. The various function blocks supported by this controller are outlined in the following sections. The hardware design allows for the controller to have a wide range of output types: *Analog Current, Analog Voltage, Digital PWM, Digital Frequency and Digital ON/OFF.* Output Blocks are described in more detail in section 1.1.

## 1.1. Output Function Block

The CAN-4AOUT controller has 1 analog/digital output that can be configured. The "Output Type" parameter determines what kind of signal the output produces. Changing this parameter will update other parameters in the group to match the selected type. For this reason, it should be the first parameter to be changed. The supported output types by the controller are listed in Table 1 below. By default, outputs are configured as '2, Analog Voltage' type.

| Value | Meaning           |
|-------|-------------------|
| 0     | Output Not Used   |
| 1     | Analog Current    |
| 2     | Analog Voltage    |
| 3     | Digital PWM       |
| 4     | Digital Frequency |
| 5     | Digital ON/OFF    |

Table 1 - Analog Output Type Options

The control signal of the outputs will have associated with it a minimum and maximum values. Besides type 'Digital ON/OFF', all the other output types are always responding in a linear fashion to changes in the control source per the calculation in Figure 2.

$$y = mx + a$$

$$m = \frac{Y \max - Y \min}{X \max - X \min}$$

Figure 2 - Linear Slope Calculations

 $a = Y \min - m * X \min$ 

Where X and Y are defined as:

 $X_{min}$  = Control Input Minimum  $Y_{min}$  = "Output At Minimum Command"

 $X_{max}$  = Control Input Maximum  $Y_{max}$  = "Output At Maximum Command"

In all cases, while the X-axis has the constraint that  $X_{min} < X_{max}$ , there is no such limitation on the Y-axis. This allows for a negative slope so that as the control input signal increases, the target output value decreases. Or it allows output to follow control signal inversely.

By default, when the outputs are in Current/Voltage mode, outputs are driven with a high frequency 25kHz signal. It can be changed through the setpoint "Fixed Frequency/Duty Cycle". However, this value should not be lowered under these two modes without taking into consideration how this affects the accuracy and stability of the outputs. When the outputs are in PWM mode, this setpoint can be used to change the desired frequency of the waveform while when in Frequency mode, it is used to change the duty cycle of the output waveform. Since all four outputs are connected to

independent timers, this parameter can be changed at any time for each output without affecting the other.

## 1.1.1. Analog Current/Analog Voltage

Current Outputs can be configured to different ranges as 0-20mA, 4-20mA and +/- 20mA and Voltage Outputs can be configured to 0-5V, 0-10V, +/-5V and +/-10V. Simply setting the "Output at Minimum Command" and "Output at Maximum Command" to corresponding value in each range will drive the output to different range options. The unit of measurement for current output variables is milliamps [mA] and volts [V] for voltage outputs.

## 1.1.2. Digital PWM/Digital Frequency

Pulse Width Modulated outputs use a fixed frequency determined by the value in the "**Fixed Frequency/Duty Cycle**" setpoint and frequency outputs use a fixed duty cycle as selected by this setpoint. The "**Digital Type VPS range**" setpoint determines if the signal will toggle between 0V and +5V or +12V. This setpoint is unavailable for current/voltage type. The unit of measurement for PWM output variables is percentage [%] and Hertz [Hz] for the frequency outputs.

# 1.1.3. Digital ON/OFF

The "Digital Type VPS range" setpoint determines if the output is at +5V or +12V when ON. If a non-digital control is selected for this type, the command state will be OFF at or below the minimum input, ON at or above the maximum input, and it will not change in between those points. In other words, the input has its built-in hysteresis, as shown in Figure 3. This relationship is true for any function block that has a non-digital input mapped to a digital control.

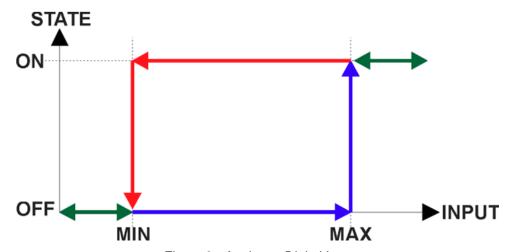

Figure 3 - Analog to Digital Input

Only when a 'Digital ON/OFF' type has been selected will the "Digital Control Response" setpoint be enabled as shown in Table 2

| Value | Meaning        |  |
|-------|----------------|--|
| 0     | Normal Logic   |  |
| 1     | Inverse Logic  |  |
| 2     | Latched Logic  |  |
| 3     | Blinking Logic |  |

Table 2 - Digital Control Response Options

When the outputs are being driven by the Control Input, the state is logically set to OFF when the Control Input is zero and is set to ON whenever a non-zero value is written. By default, '*Normal Logic*' is used. The resulting Drive State will depend on the "**Digital Control Response**" as per Table 3.

| Value | Meaning        | Logic State | Drive State                                 |  |
|-------|----------------|-------------|---------------------------------------------|--|
| 0     | Normal Logic   | OFF         | OFF                                         |  |
| U     |                | ON          | ON                                          |  |
| 1     | Inverse Logic  | OFF         | ON                                          |  |
| I     |                | ON          | OFF                                         |  |
| 2     | Latched Logic  | ON to OFF   | No change                                   |  |
|       | Laterieu Logic | OFF to ON   | State change (i.e., OFF to ON or ON to OFF) |  |
|       | Blinking Logic | OFF         | OFF                                         |  |
| 3     |                | ON          | Toggling OFF and ON at the rate defined in  |  |
|       |                |             | setpoint "Digital Blink Rate" (in ms)       |  |

Table 3 - Digital ON/OFF Logic

#### 1.1.4. Common Parameters

In order to prevent abrupt changes at the output due to sudden changes in the command input, the user can choose to use the independent up or down ramps to smooth out the response. The "Ramp Up (Min to Max)" and "Ramp Down (Max to Min)" parameters are in milliseconds, and the step size of the output change will be determined by taking the absolute value of the output range and dividing it by the ramp time. However, these setpoints are set to zero by default since in most signal conversion applications, fast response times are desired.

By default, the "Control Source" is setup to be 'CAN Receive Message' In other words, all the outputs will response in a linear fashion to the corresponding CAN received command data.

The "Control Source" together with "Control Number" parameter determine which signal is used to drive the output. For example, setting "Control Source" to 'CAN Receive Message' and "Control Number" to '1' will connect signal measured from CAN Receive 1 to the output in question. The options for "Control Sources" and available "Control Number" are listed in Table 4.

| Control Source                       | Number Range | Notes                                                                                              |
|--------------------------------------|--------------|----------------------------------------------------------------------------------------------------|
| 0: Control Not Used                  | N/A          | When this is selected, it disables all other setpoints associated with the signal in question.     |
| 1: Received CAN Message              | 1 to 10      |                                                                                                    |
| 2: Lookup Table                      | 1 to 10      |                                                                                                    |
| 3: Programmable Logic                | 1 to 4       |                                                                                                    |
| 4: Math Logic                        | 1 to 5       |                                                                                                    |
| 5: Conditional Logic                 | 1 to 10      |                                                                                                    |
| 6: Set-Reset Latch                   | 1 to 5       |                                                                                                    |
| 7: Constant Data                     | 1 to 15      |                                                                                                    |
| 8: Power Supply Measured             | 0 to 255     | Measured power supply value in Volts. The Parameter sets the threshold in Volts to compare with.   |
| 9: Processor Temperature<br>Measured | 0 to 255     | Measured processor temperature in °C. The Parameter sets the threshold in Celsius to compare with. |
| 10: CAN Reception Timeout            | 1 to 10      |                                                                                                    |
| 11: DTC React                        | 1 to 16      |                                                                                                    |

Table 4 - Control Sources and Numbers

In addition to the Control input, the function block also supports an enable input which can be setup as either an enable or disable signal.

When an Enable input is used, the output will be shutoff as per the "**Enable Response**" in Table 5. If the response is selected as a disable signal (3 or 4), when the enable input is ON, the output will be shut off.

| Value | Meaning                               |
|-------|---------------------------------------|
| 0     | Enable When On, Else Shutoff          |
| 1     | Enable When On, Else Rampoff          |
| 2     | Enable When On, Else Keep Last Value  |
| 3     | Enable When Off, Else Shutoff         |
| 4     | Enable When Off, Else Rampoff         |
| 5     | Enable When Off, Else Keep Last Value |

Table 5 - Enable Response Options

The Override option allows the user to choose whether or not to drive the output with the override input being engaged/disengaged, depending on the logic selected in "Override Response." The options for "Override Response" listed in Table 6. When override is active, the output will be driven to the value in "Output at Override Command" regardless of the value of the Control input.

| Value | Meaning           |
|-------|-------------------|
| 0     | Override When ON  |
| 1     | Override When OFF |

Table 6 - Override Response Options

The options for both "Enable Source" and "Override Source" are same as sources listed in Table 4.

# 1.2. Diagnostic Function Blocks

## 1.2.1. Description

The ECU supports diagnostic messaging. DM1 message is a message, containing Active Diagnostic Trouble Codes (DTC) that is sent to the J1939 network in case a fault has been

| SPN | Suspect Parameter Number | (user defined)    |
|-----|--------------------------|-------------------|
| FMI | Failure Mode Identifier  | (see Table 9)     |
| CM  | Conversion Method        | (always set to 0) |

OC Occurrence Count (number of times the fault has happened)

detected. A Diagnostic Trouble Code is defined by the J1939 standard as a four byte value which is a combination of:

In addition to supporting the DM1 message, the ECU Input also supports:

| DM2  | Previously Active Diagnostic Trouble Codes            | Sent only on request |
|------|-------------------------------------------------------|----------------------|
| DM3  | Diagnostic Data Clear/Reset of Previously Active DTCs | Done only on request |
| DM11 | Diagnostic Data Clear/Reset for Active DTCs           | Done only on request |

Fault detection and reaction is a standalone functionality that can be configured to monitor and report diagnostics of various controller parameters.

By default, the monitoring of operating voltage, CPU temperature and receive message timeouts is configured to diagnostics blocks 1, 2 and 3., In case any of these three diagnostics blocks are needed for some other use, the default settings can be adjusted by the user to suit the application. There are 4 fault types that can be used, "Minimum and maximum error", "Absolute value error", "State error" and "Double minimum and maximum error".

"Minimum and maximum error" has two thresholds, "MIN Shutdown" and "MAX Shutdown" that have configurable, independent diagnostics parameters (SPN, FMI, Generate DTCs, delay before flagging status). In case the parameter to monitor stays between these two thresholds, the diagnostic is not flagged.

**Absolute value error** has one configurable threshold with configurable parameters. In case the parameter to monitor stays below this threshold, the diagnostic is not flagged.

**State error** is similar to the Absolute value error, the only difference is that State error does not allow the user to specify specific threshold values; thresholds '1' and '0' are used instead. This is ideal for monitoring state information, such as received message timeouts.

**Double minimum and maximum error** lets user to specify four thresholds, each with independent diagnostic parameters. The diagnostic status and threshold values is determined and expected as show in Figure 4 below.

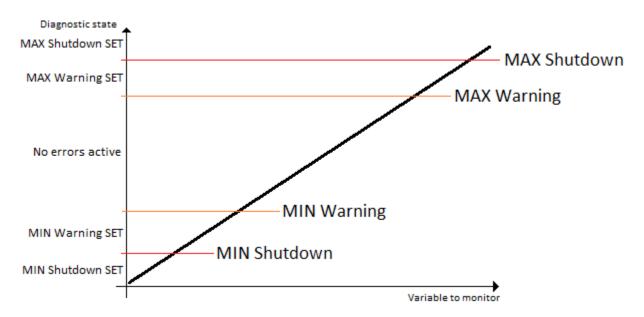

Figure 4 - Double Minimum and Maximum Error Thresholds

In case any of the Diagnostics blocks is configured to monitor Output Current Feedback, there is an internal error status flag maintained automatically for that particular output. This internal flag can be used for driving the particular output to a specified state in case of diagnostic event using Proportional Current Output setpoints "Control Fault Response", "Output in Fault Mode" and "Fault Detection Enabled".

There is also built in error status flags for power supply and CPU temperature monitoring. In case any of the diagnostics blocks is measuring these two parameters, the corresponding internal error status flags can be used for shutting down the unit in case of failure. The setpoints "Power Fault Disables Outputs" and "Over Temperature Shutdown" can be used for enabling the shutdown of the unit (shutdown == output driving is turned off).

While there are no active DTCs, the ECU will send "No Active Faults" message. If a previously inactive DTC becomes active, a DM1 will be sent immediately to reflect this. As soon as the last active DTC goes inactive, a DM1 indicating that there are no more active DTCs will be sent. If there is more than one active DTC at any given time, the regular DM1 message will be sent using a multipacket message to the Requester Address using the Transport Protocol (TP).

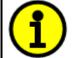

At power up, the DM1 message will not be broadcasted until after 5 second delay. This is done to prevent any power up or initialization conditions from being flagged as an active error on the network.

When the fault is linked to a DTC, a non-volatile log of the occurrence count (OC) is kept. As soon as the controller detects a new (previously inactive) fault, it will start decrementing the "*Delay Before Event is Flagged*" timer for that Diagnostic function block. If the fault has remained present during the delay time, then the controller will set the DTC to active, and will increment the OC in the log. A DM1 will immediately be generated that includes the new DTC. The timer is provided so that intermittent faults do not overwhelm the network as the fault comes and goes, since a DM1 message would be sent every time the fault shows up or goes away.

By default, the fault flag is cleared when error condition that has caused it goes away. The DTC is made Previously Active and is it is no longer included in the DM1 message. To identify a fault having happened, even if the condition that has caused is one away, the "**Event Cleared only by DM11**" setpoint can be set to '*True*'. This configuration enables DTC to stay Active, even after the fault flag has been cleared, and be included in DM1 message until a Diagnostic Data Clear/Reset for Active DTCs (DM11) has been requested.

As defined by J1939 Standard the first byte of the DM1 message reflects the Lamp status. "Lamp Set by Event" setpoint determines the lamp type set in this byte of DTC. "Lamp Set by Event" setpoint options are listed in Table 7. By default, the 'Amber, Warning' lamp is typically the one set be any active fault.

Table 7 – Lamp Set by Event in DM1 Options

| 0 | Protect       |
|---|---------------|
| 1 | Amber Warning |
| 2 | Red Stop      |
| 3 | Malfunction   |

"SPN for Event" defines suspect parameter number used as part of DTC. The default value zero is not allowed by the standard, thus no DM will be sent unless "SPN for Event" in is configured to be different from zero. It is user's responsibility to select SPN that will not violate J1939 standard. When the "SPN for Event" is changed, the OC of the associated error log is automatically reset to zero.

Table 8 – FMI for Event Options

| 0  | Data Valid But Above Normal Operational Range - Most Severe Level     |
|----|-----------------------------------------------------------------------|
| 1  | Data Valid But Below Normal Operational Range - Most Severe Level     |
| 2  | Data Intermittent                                                     |
| 3  | Voltage Above Normal, Or Shorted To High Source                       |
| 4  | Voltage Below Normal, Or Shorted To Low Source                        |
| 5  | Current Below Normal Or Open Circuit                                  |
| 6  | Current Above Normal Or Grounded Circuit                              |
| 7  | Mechanical Error                                                      |
| 8  | Abnormal Frequency Or Pulse Width Or Period                           |
| 9  | Abnormal Update Rate                                                  |
| 10 | Abnormal Rate Of Change                                               |
| 11 | Root Cause Not Known                                                  |
| 12 | Bad Component                                                         |
| 13 | Out Of Calibration                                                    |
| 14 | Special Instructions                                                  |
| 15 | Data Valid But Above Normal Operating Range – Least Severe Level      |
| 16 | Data Valid But Above Normal Operating Range – Moderately Severe Level |
| 17 | Data Valid But Below Normal Operating Range – Least Severe Level      |
| 18 | Data Valid But Below Normal Operating Range – Moderately Severe Level |
| 19 | Network Error                                                         |
| 20 | Data Drifted High                                                     |
| 21 | Data Drifted Low                                                      |
| 31 | Condition Exists                                                      |
|    |                                                                       |

Every fault has associated a default FMI with them. The used FMI can be configured with "FMI for Event" setpoint, presented in Table 8. When an FMI is selected from Low Fault FMIs in Table 9 for a fault that can be flagged either high or low occurrence, it is recommended that the user would

select the high occurrence FMI from the right column of Table 9. There is no automatic setting of High and Low FMIs in the firmware, the user can configure these freely.

Table 9 – Low Fault FMIs and corresponding High Fault FMIs

| Low Fault FMIs                                        | High Fault FMIs                                      |
|-------------------------------------------------------|------------------------------------------------------|
| FMI=1, Data Valid But Below Normal Operation Range -  | FMI=0, Data Valid But Above Normal Operational Range |
| Most Severe Level                                     | – Most Severe Level                                  |
| FMI=4, Voltage Below Normal, Or Shorted to Low        | FMI=3, Voltage Above Normal, Or Shorted To High      |
| Source                                                | Source                                               |
| FMI=5, Current Below Normal Or Open Circuit           | FMI=6, Current Above Normal Or Grounded Circuit      |
| FMI=17, Data Valid But Below Normal Operating Range   | FMI=15, Data Valid But Above Normal Operating Range  |
| - Least Severe Level                                  | – Least Severe Level                                 |
| FMI=18, Data Valid But Below Normal Operating Level - | FMI=16, Data Valid But Above Normal Operating Range  |
| Moderately Severe Level                               | - Moderately Severe Level                            |
| FMI=21, Data Drifted Low                              | FMI=20, Data Drifted High                            |

## **1.2.2. Example**

In this example the Diagnostic Function Block is configured to monitor the power supply voltage level and send the DM1 message if the voltage level drops under 11V.

Here is the DM1 message configuration:

| SP MINIMUM SHUTDOWN, Event Generates a DTC in DM1  | 1         | True                                                              |
|----------------------------------------------------|-----------|-------------------------------------------------------------------|
| SP MINIMUM SHUTDOWN, Lamp Set by Event             | 1         | Amber, Warning                                                    |
| SP MINIMUM SHUTDOWN, SPN for Event                 | 0x007FF00 | SPN: 524032                                                       |
| SP MINIMUM SHUTDOWN, FMI for Event                 | 0         | Data Valid But Above Normal Operational Range - Most Severe Level |
| SP MINIMUM SHUTDOWN, Delay Before Event is Flagged | 1000      | ms                                                                |

Please note: even though the Diagnostics Function Block is configured as "Min and Max Error", only he low limit will be monitored. Thus a "Event Generates a DTC in DM1" setpoint for a maximum shutdown limit is set to 0, False.

To monitor the supply voltage, the "Function Type to Monitor" setpoint is set to 'Power Supply Measured'. The rest of configurations are shown on the Figure 5.

| SP Fault Detection Type                    | 0     | Min and Max Error                                             |
|--------------------------------------------|-------|---------------------------------------------------------------|
| SP Maximum Value for Diagnostic Data       | 24.00 |                                                               |
| SP Minimum Value for Diagnostic Data       | 0.00  |                                                               |
| SP Use Hysteresis When Defining Thresholds | 1     | True                                                          |
| SP Hysteresis                              | 1.00  |                                                               |
| SP Event Cleared Only by DM11              | 0     | False                                                         |
| SP Set Limit for MINIMUM WARNING           |       | Parameter not used with current Fault Detection Type          |
| SP Clear Limit for MINIMUM WARNING         |       | Parameter not used with current Fault Detection Type          |
| SP Set Limit for MAXIMUM WARNING           |       | Parameter not used with current Fault Detection Type          |
| SP Clear Limit for MAXIMUM WARNING         |       | Parameter not used with current Fault Detection Type          |
| SP Set Limit for MINIMUM SHUTDOWN          | 11.00 |                                                               |
| SP Clear Limit for MINIMUM SHUTDOWN        |       | Parameter not used - Hysteresis used when defining thresholds |
| SP Set Limit for MAXIMUM SHUTDOWN          | 22.00 |                                                               |

Figure 5. The Diagnostics Configuration

With this configuration, when the power supply voltage measured drops below "Set Limit for MINIMUM SHUTDOWN", the DM1 message with a fault information will be broadcasted after a programmed in "Delay Before Event is Flagged" value in milliseconds.

The example of the DM1 message is shown below.

| PR | PGN   | DA | SA | Len | D0 | D1 | D2 | D3 | D4 | D5 | D6 | D7 |
|----|-------|----|----|-----|----|----|----|----|----|----|----|----|
| 6  | 0FECA | •  | 80 | 8   | 04 | FF | 00 | FF | E0 | 01 | FF | FF |

Figure 6. The Example of DM1 Message

#### 1.3. Math Function Block

# 1.3.1. Description

There are five mathematical function blocks that allow the user to define basic algorithms. A math function block can take up to six input signals. Each input is then scaled according to the associated limit and scaling setpoints.

Inputs are converted into percentage value based on the "Input X Minimum" and "Input X Maximum" values selected. For additional control the user can also adjust the "Input X Gain" setpoint to increase the resolution of the input data and the min and max values.

A mathematical function block includes three selectable functions, in which each implements equation A operator B, where A and B are function inputs and operator is function selected with a setpoint "Math Function X". Setpoint options are presented in Table 10. The functions are connected together, so that result of the preceding function goes into Input A of the next function. Thus, Function 1 has both Input A and Input B selectable with setpoints, where Functions 2 to 4 have only Input B selectable. Input is selected by setting "Function X Input Y Source" and "Function X Input Y Number". If "Function X Input B Source" is set to 0 'Control not used' signal goes through function unchanged.

Math Block Output = (((A1 op1 B1)op2 B2)op3 B3)op4 B4

Table 10. Math function X Operator Options

| 0  | =, True when InA equals InB                            |
|----|--------------------------------------------------------|
| 1  | !=, True when InA not equal InB                        |
| 2  | >, True when InA greater than InB                      |
| 3  | >=, True when InA greater than or equal InB            |
| 4  | <, True when InA less than InB                         |
| 5  | <=, True when InA less than or equal InB               |
| 6  | OR, True when InA or InB is True                       |
| 7  | AND, True when InA and InB are True                    |
| 8  | XOR, True when either InA or InB is True, but not both |
| 9  | +, Result = InA plus InB                               |
| 10 | -, Result = InA minus InB                              |
| 11 | x, Result = InA times InB                              |
| 12 | /, Result = InA divided by InB                         |
| 13 | MIN, Result = Smallest of InA and InB                  |
| 14 | MAX, Result = Largest of InA and InB                   |

For logic operations (6, 7, and 8) scaled input greater than or equal to 1 is treated as TRUE. For logic operations (0 to 8), the result of the function will always be 0 (FALSE) of 1 (TRUE). For the arithmetic functions (9 to 14), it is recommended to scale the data such that the resulting operation will not exceed full scale (0 to 100%) and saturate the output result.

When dividing, a zero divider will always result in a 100% output value for the associated function.

Lastly the resulting mathematical calculation, presented as a percentage value, can be scaled into the appropriate physical units using the "Math Output Minimum Range" and "Math Output Maximum Range" setpoints. These values are also used as the limits when the Math Function is selected as the input source for another function block.

## **1.3.2. Example**

This example shows the Math Function Block configured to provide a 4x times the input. There are multiple ways to configure Math Block to do it. One of them is shown below.

| SP Math Enabled              | 1      | True         | SP Input 3 Source  | 3      | Lookup Table             |
|------------------------------|--------|--------------|--------------------|--------|--------------------------|
| SP Math Output Minimum Range | 0.00   |              | SP Input 3 Number  | 5      |                          |
| SP Math Output Maximum Range | 100.00 |              | SP Input 3 Minimum | 0.00   |                          |
| SP Input 1 Source            | 3      | Lookup Table | SP Input 3 Maximum | 100.00 |                          |
| SP Input 1 Number            | 5      |              | SP Input 3 Gain    | 1.00   |                          |
| SP Input 1 Minimum           | 0.00   |              | SP Input 4 Source  | 3      | Lookup Table             |
| SP Input 1 Maximum           | 100.00 |              | SP Input 4 Number  | 5      |                          |
| SP Input 1 Gain              | 1.00   |              | SP Input 4 Minimum | 0.00   |                          |
| SP Input 2 Source            | 3      | Lookup Table | SP Input 4 Maximum | 100.00 |                          |
| SP Input 2 Number            | 5      |              | SP Input 4 Gain    | 1.00   |                          |
| SP Input 2 Minimum           | 0.00   |              | SP Math Function 1 | 9      | +, Result = InA plus InB |
| SP Input 2 Maximum           | 100.00 |              | SP Math Function 2 | 9      | +, Result = InA plus InB |
| SP Input 2 Gain              | 1.00   |              | SP Math Function 3 | 9      | +, Result = InA plus InB |

Figure 7. Math Configuration

As an input source the Lookup Table in Time Response mode is used. It ramps the data from 0 to 20 within 5 seconds, thus the Math Output is ranging from 0 to 80. The Math output is on the right with a scale of 10 per 1 square. On the left side there is the LUT output with a scale of 2 per 1 square.

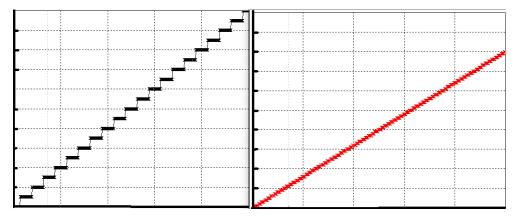

Figure 8. The Math Function Block Output

#### 1.4. Conditional Block

#### 1.4.1. Description

The Conditional Block compares up to four different input sources with different logical or relational operators. The result of each block can therefore only be true (1) or false (0). Figure 9 demonstrates the connections between all parameters.

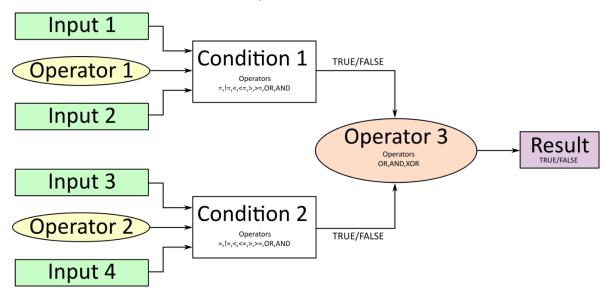

Figure 9: Conditional Block Diagram

Each Conditional Block offers two conditions. Both compare two inputs, which can hold a logical value or an integer value. The output of the conditions can only be true or false and will be compared by Operator 3 with a logical operator. This comparison is the result of the Conditional Block and can control any output source.

Value of each source will then be compared to each other with an operator of Table 11. If no source is selected, the output value of an Input will be zero.

Table 11. Input Operator Options

| Value | Meaning                                                   |
|-------|-----------------------------------------------------------|
| 0     | ==, True when Argument 1 is equal to Argument 2           |
| 1     | !=, True when Argument 1 is not equal to Argument 2       |
| 2     | >, True when Argument 1 is greater than Argument 2        |
| 3     | >=, True when Argument 1 is greater than Argument 2       |
| 4     | <, True when Argument 1 is less than Argument 2           |
| 5     | <=, True when Argument 1 is less than or equal Argument 2 |
| 6     | OR, True when Argument 1 or Argument 2 is True            |
| 7     | AND, True when Argument 1 and Argument 2 are True         |

Operator 1 and Operator 2 are configured to OR by default. The table above cannot be used for comparing the conditions because they can only be compared with logical operators, which are listed in Table 12.

Table 12. Condition Operator Options

| Value | Meaning                                              |
|-------|------------------------------------------------------|
| 0     | OR, True when Argument 1 or Argument 2 is True       |
| 1     | AND, True when Argument 1 and Argument 2 are True    |
| 2     | XOR, True when Argument 1 is not equal to Argument 2 |

If only one condition is used, it is to make sure that Operator 3 is set to OR so that the result is based solely on the condition which has been chosen.

# 1.4.2. Example

This example shows the Conditional Logic Block configured to set the output to 1, True if the input data is more than 50. The configuration is shown below.

| SP Conditional Block Enable            | 1 | Enabled                                                 |
|----------------------------------------|---|---------------------------------------------------------|
| SP Condition 1 Argument 1 Source       | 3 | Lookup Table                                            |
| SP Condition 1 Argument 1 Number       | 2 |                                                         |
| SP Condition 1 Argument 2 Source       | 8 | Control Constant Data                                   |
| SP Condition 1 Argument 2 Number       | 3 |                                                         |
| SP Condition 1 Operator (Argument 1/2) | 2 | >, True When Arg1 Greater Than Arg2                     |
| SP Condition 2 Argument 1 Source       | 0 | Control Not Used                                        |
| SP Condition 2 Argument 1 Number       |   | Parameter not used with current Control Source selected |
| SP Condition 2 Argument 2 Source       | 0 | Control Not Used                                        |
| SP Condition 2 Argument 2 Number       |   | Parameter not used with current Control Source selected |
| SP Condition 2 Operator (Argument 1/2) | 0 | ==, True When Arg1 Equal to Arg2                        |
| SP Conditional Result Operator         | 0 | OR                                                      |

As a control source, the Lookup Table output is used. The LUT is program to ramp the output from 0 to 100 and it is shown on the left of the picture below. The Conditional logic output is shown on the right side of the figure.

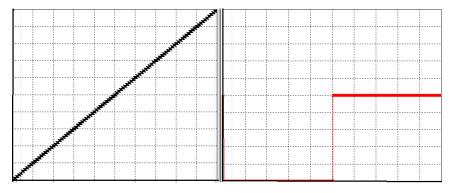

Figure 10. The conditional Logic Block's Output

#### 1.5. Set / Reset Latch Function Block

Set-Reset Block consists of only 2 control sources: Reset Source and Set Source. The purpose of these blocks is to simulate a modified latching function in which the 'Reset Signal' has more precedence. The 'latching' function works as per the Table 13 below.

Table 13. Set-Reset Function block operation

| Table 10. Co. Recott and act block operation |                |                          |  |  |  |  |  |
|----------------------------------------------|----------------|--------------------------|--|--|--|--|--|
| 'Set Signal'                                 | 'Reset Signal' | 'Set-Reset Block Output' |  |  |  |  |  |
|                                              |                | (Initial State: OFF)     |  |  |  |  |  |
| OFF                                          | OFF            | Latched State            |  |  |  |  |  |
| OFF                                          | ON             | OFF                      |  |  |  |  |  |
| ON                                           | OFF            | ON                       |  |  |  |  |  |
| ON                                           | ON             | OFF                      |  |  |  |  |  |

The Reset and Set sources have associated with them a minimum and maximum threshold values which determine the ON and OFF state. For the Reset Source are Reset Minimum Threshold and Reset Maximum Threshold. Similarly, for the Set Source are Set Minimum Threshold and Set Maximum Threshold. These setpoints also allow to have a dead band in between ON/OFF states and they are in terms of percentage of input selected.

As seen in Table 13 above, the 'Reset Signal' has more precedence over the 'Set Signal' - if the state of 'Reset Signal' is ON, the state of 'Set-Reset Block Output' will be OFF. To create an ON state in 'Set-Reset Block Output' the state of 'Reset Signal' must be OFF while the state of 'Set Signal' is ON. In this case, the state of 'Set-Reset Block Output' will remain ON even if 'Set Signal' turns OFF as long as 'Reset Signal' remains OFF. As soon as the 'Reset Signal' turns ON the 'Set-Reset Block Output' will turn OFF regardless of the state of 'Set Signal'.

# 1.6. Lookup Table Function Block

## 1.6.1. Description

Lookup Tables are used to give output response up to 10 slopes per input. If more than 10 slopes are required, A Programmable Logic Block can be used to combine up to three tables to get 30 slopes as described in Section 1.7.

Lookup tables have two differing modes defined by "*X-Axis Type*" setpoint, given in Table 14. Option '0-Data Response' is the normal mode where block input signal is selected with the "*X-Axis Source*" and "*X-Axis Number*" setpoints and X values present directly input signal values. With option '1-Time Response' the input signal is time and X values present time in milliseconds. And selected input signal is used as digital enable.

Table 14. X-Axis Type Options

| 0 | Data Response |
|---|---------------|
| 1 | Time Response |

The "Auto Repeat" setpoint determines either lookup table's output cycle is repeated after reaching the last configured "Point Y#". This setpoint is used only if "X-Axis Type" is set to '1 – Time Response', and doesn't affect the output in if it set to '0 - Data Response' mode.

The slopes are defined with (x, y) points and associated point response. X value presents input signal value and Y value corresponding Lookup Table output value. "**Response #**" setpoint defines type of the slope from preceding point to the point in question. Response options are given in Table 15. 'Ramp To' gives a linearized slope between points, whereas 'Jump to' gives a point-to-point response, where any input value between XN-1 and XN will result Lookup Table output being YN. "**Response 0**" is always 'Jump To' and cannot be edited. Choosing 'Ignored' response causes associated point and all the following points to be ignored.

Table 15. Response # Options

|   | .e .eeepeee epee |
|---|------------------|
| 0 | Ignore           |
| 1 | Ramp To          |
| 2 | Jump To          |

The X-Axis is constraint to be in rising order, thus value of the next index is greater than or equal to preceding one. Therefore, when adjusting the X-Axis data, it is recommended that X10 is changed first, then lower indexes in descending order.

$$Xmin <= X_0 <= X_1 <= X_2 <= X_3 <= X_4 <= X_5 <= X_6 <= X_7 <= X_8 <= X_9 <= X_{10} <= Xmax$$

The Y-Axis has no constraints on the data it presents, thus inverse, decreasing, increasing or other response can be easily established. The Smallest of the Y-Axis values is used as Lookup Table output min and the largest of the Y-Axis values is used as Lookup Table output max (i.e. used as Xmin and Xmax values in linear calculation.). Ignored points are not considered for min and max values.

# 1.6.2. Example

This example is designed to represent the Lookup Table function block in various modes. First lookup table is configured as Time Response with all responses set to ' $1 - Ramp\ To$ '. The "**X-Axis Type"** is set to ' $1 - Time\ Response$ ', and the "**Auto Repeat"** setpoint is set to '1 - True'. The control source is set to the 'Control Constant Data' with a value of 1 to be constantly active. The configuration of other setpoints is shown below.

|                |           | SP Point X0  | 0.000 ms    | SP Point Y0  | 0.000   |
|----------------|-----------|--------------|-------------|--------------|---------|
| SP Response 1  | 1 Ramp To | SP Point X1  | 1000.000 ms | SP Point Y1  | 10.000  |
| SP Response 2  | 1 Ramp To | SP Point X2  | 1000.000 ms | SP Point Y2  | 20.000  |
| SP Response 3  | 1 Ramp To | SP Point X3  | 1000.000 ms | SP Point Y3  | 30.000  |
| SP Response 4  | 1 Ramp To | SP Point X4  | 1000.000 ms | SP Point Y4  | 40.000  |
| SP Response 5  | 1 Ramp To | SP Point X5  | 1000.000 ms | SP Point Y5  | 50.000  |
| SP Response 6  | 1 Ramp To | SP Point X6  | 1000.000 ms | SP Point Y6  | 60.000  |
| SP Response 7  | 1 Ramp To | SP Point X7  | 1000.000 ms | SP Point Y7  | 70.000  |
| SP Response 8  | 1 Ramp To | SP Point X8  | 1000.000 ms | SP Point Y8  | 80.000  |
| SP Response 9  | 1 Ramp To | SP Point X9  | 1000.000 ms | SP Point Y9  | 90.000  |
| SP Response 10 | 1 Ramp To | SP Point X10 | 1000.000 ms | SP Point Y10 | 100.000 |

The second lookup table is configured to provide output in data response mode and controlled by the first lookup table. The rest of configuration is shown on the Figure 12 below.

|                |   |         | SP Point X0  | 0.000   | SP Point Y0  | 0.000   |
|----------------|---|---------|--------------|---------|--------------|---------|
| SP Response 1  | 2 | Jump To | SP Point X1  | 10.000  | SP Point Y1  | 10.000  |
| SP Response 2  | 2 | Jump To | SP Point X2  | 20.000  | SP Point Y2  | 20.000  |
| SP Response 3  | 2 | Jump To | SP Point X3  | 30.000  | SP Point Y3  | 30.000  |
| SP Response 4  | 2 | Jump To | SP Point X4  | 40.000  | SP Point Y4  | 40.000  |
| SP Response 5  | 1 | Ramp To | SP Point X5  | 50.000  | SP Point Y5  | 50.000  |
| SP Response 6  | 1 | Ramp To | SP Point X6  | 60.000  | SP Point Y6  | 60.000  |
| SP Response 7  | 1 | Ramp To | SP Point X7  | 70.000  | SP Point Y7  | 70.000  |
| SP Response 8  | 1 | Ramp To | SP Point X8  | 80.000  | SP Point Y8  | 80.000  |
| SP Response 9  | 1 | Ramp To | SP Point X9  | 90.000  | SP Point Y9  | 90.000  |
| SP Response 10 | 1 | Ramp To | SP Point X10 | 100.000 | SP Point Y10 | 100.000 |

Figure 12. Second Lookup Table Response Configuration

With such a configuration the second lookup table will jump from 0 to 40 and then ramp to 100. The graphical representation of lookup tables output is shown below. On the left graph the time response lookup table, and on the left is a controlled table. The X axis represents the time with a resolution of 1 second per square. The Y axis is the LUT output with a resolution of 10 per square.

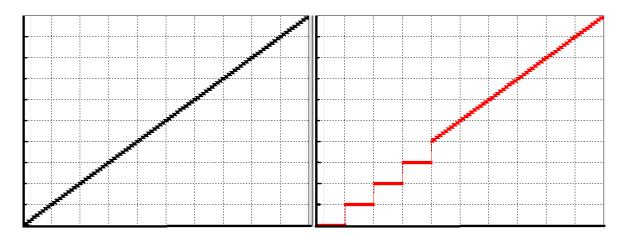

Figure 13. Graphical Representation of the Lookup Table Example

# 1.7. Programmable Logic Function Block

#### 1.7.1. Description

The Programmable Logic Function Block is a powerful tool. Programmable Logic can be linked to up to three Lookup Tables, any of which would be selected only under given conditions. Thus, the output of a Programmable Logic at any given time will be the output of the Lookup Table selected by the defined logic. Therefore, up to three different responses to the same input, or three different responses to different inputs, can become the input to another function block.

In order to enable any one of the Programmable Logic blocks, the "Logic Enabled" setpoint must be set to 'True'. By default, all Logic blocks are disabled.

The three associated tables are selected by setting "Table Number X" setpoint to desired Lookup Table number, for example selecting 1 would set Lookup Table 1 as TableX.

For each TableX there are three conditions that define the logic to select the associated Lookup Table as Logic output. Each condition implements function *Argument1 Operator Argument2* where Operator is logical operator defined by setpoint "Table X – Condition Y Operator". Setpoint options are listed in Table 16. Condition arguments are selected with "Table X – Condition Y Argument Z Source" and "Table X – Condition Y Argument Z Number" setpoints. If '0 – Control not Used' option is selected as "Table x – Condition Y Argument Z Source" the argument is interpreted as 0.

Table 16. Table X – Condition Y Operator Options

| 0 | =, Equal                  |
|---|---------------------------|
| 1 | !=, Not Equal             |
| 2 | >, Greater Than           |
| 3 | >=, Greater Than or Equal |
| 4 | <, Less Than              |
| 5 | <=, Less Than or Equal    |

The three conditions are evaluated and if the result satisfies logical operation defined with "Logical Operator X" setpoint, given in Table 17, the associated Lookup Table is selected as output of the Logical block. Option '0 – Default Table' selects associated Lookup Table in all conditions.

Table 17. Table X – Conditions Logical Operator Options

| C | )                      | Default Table (Table1)  |  |  |  |  |  |
|---|------------------------|-------------------------|--|--|--|--|--|
| 1 |                        | Cnd1 And Cnd2 And Cnd3  |  |  |  |  |  |
| 2 | 2 Cnd1 Or Cnd2 Or Cnd3 |                         |  |  |  |  |  |
| 3 | 3                      | (Cnd1 And Cnd2) Or Cnd3 |  |  |  |  |  |
| 4 | ļ                      | (Cnd1 Or Cnd2) And Cnd3 |  |  |  |  |  |

The three logical operations are evaluated in order and the first to satisfy gets selected, thus if Table1 logical operation is satisfied, the Lookup Table associated with Table1 gets selected regardless of two other logical operations. In addition, if none of the logical operations is satisfied the Lookup Table associated with Table1 gets selected.

## **1.7.2. Example**

This example will show how to use 4 Lookup Tables by using the simplest configuration of Programmable Logic Block (PLB). One LUT is configured to jump from 0 to 100 with a step of 10. The second table ramps the output from 0 to 100 and the third one provides a constant output of 50. The last table configured to control previous tables. The PLB uses table 1 if fourth table's output is below 40, table 2 if it is grater than 60, and table 3 otherwise. The configuration of the Programmable Logic Block is shown below.

| SP Table Number 1                          | 1 | Lookup lable 1          | SP Table Number 2                          | 4 | Lookup Table 4                  |
|--------------------------------------------|---|-------------------------|--------------------------------------------|---|---------------------------------|
| SP Logical Operator 1                      | 2 | Cnd1 Or Cnd2 Or Cnd3    | SP Logical Operator 2                      | 2 | Cnd1 Or Cnd2 Or Cnd3            |
| SP Table 1 - Condition 1 Argument 1 Source | 3 | Lookup Table            | SP Table 2 - Condition 1 Argument 1 Source | 3 | Lookup Table                    |
| SP Table 1 - Condition 1 Argument 1 Number | 2 |                         | SP Table 2 - Condition 1 Argument 1 Number | 2 |                                 |
| SP Table 1 - Condition 1 Argument 2 Source | 8 | Control Constant Data   | SP Table 2 - Condition 1 Argument 2 Source | 8 | Control Constant Data           |
| SP Table 1 - Condition 1 Argument 2 Number | 3 |                         | SP Table 2 - Condition 1 Argument 2 Number | 4 |                                 |
| SP Table 1 - Condition 1 Operator          | 5 | <=, Less Than or Equal  | SP Table 2 - Condition 1 Operator          | 3 | >=, Greater Than or Equal       |
| SP Table 1 - Condition 2 Argument 1 Source | 0 | Control Not Used        | SP Table 2 - Condition 2 Argument 1 Source | 0 | Control Not Used                |
| SP Table 1 - Condition 2 Argument 1 Number |   | Parameter not used with | SP Table 2 - Condition 2 Argument 1 Number |   | Parameter not used with current |
| SP Table 1 - Condition 2 Argument 2 Source | 0 | Control Not Used        | SP Table 2 - Condition 2 Argument 2 Source | 0 | Control Not Used                |
| SP Table 1 - Condition 2 Argument 2 Number |   | Parameter not used with | SP Table 2 - Condition 2 Argument 2 Number |   | Parameter not used with current |
| SP Table 1 - Condition 2 Operator          |   | Parameter not used with | SP Table 2 - Condition 2 Operator          |   | Parameter not used with current |
| SP Table 1 - Condition 3 Argument 1 Source | 0 | Control Not Used        | SP Table 2 - Condition 3 Argument 1 Source | 0 | Control Not Used                |
| SP Table 1 - Condition 3 Argument 1 Number |   | Parameter not used with | SP Table 2 - Condition 3 Argument 1 Number |   | Parameter not used with current |
| SP Table 1 - Condition 3 Argument 2 Source | 0 | Control Not Used        | SP Table 2 - Condition 3 Argument 2 Source | 0 | Control Not Used                |
| SP Table 1 - Condition 3 Argument 2 Number |   | Parameter not used with | SP Table 2 - Condition 3 Argument 2 Number |   | Parameter not used with current |
| SP Table 1 - Condition 3 Operator          |   | Parameter not used with | SP Table 2 - Condition 3 Operator          |   | Parameter not used with current |
| SP Table Number 3                          | 3 | Lookup Table 3          |                                            |   |                                 |
| SP Logical Operator 3                      | 0 | Default Table           |                                            |   |                                 |

Figure 14. Programmable Logic Block Configuration

With the current configuration the PLB will ramp from 0 to 40, then stay at 50, and after will jump from 60 to 100. The picture below captures the PLB output. On the left, the Lookup Table output and to the left there is a PLB corresponding output.

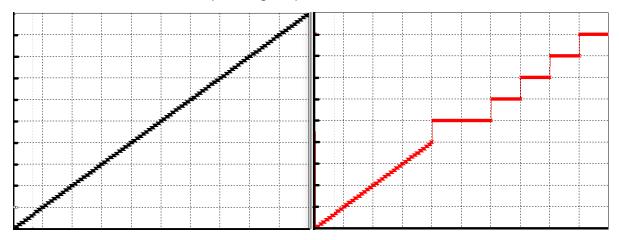

Figure 15. The Programmable Logic Block Output

#### 1.8. Constant Data

The Constant Data Block contains 2 fixed (False/True) and 13 configurable constant data setpoints which can be used as a control source for other functions. While they are available as a control source to all functions, it is recommended not to use constant data as a control source for the Set-Reset Latch Block.

#### 1.9. DTC React

DTC React is a function block that allows the ECU to receive and process the DM1 messages. There are 16 separated function blocks that can capture up to 16 different DM1 messages. Each DTC React has two mandatory and 2 optional parameters. The mandatory parameters are the

SPN and FMI. If only these parameters are used, the output will be set to high if the DM1 message with the combination of selected SPN and FMI. The state will remain high for five seconds and will be set if the DM1 message will be received again.

Among optional parameters there are lamp setting and the source address. To enable them, the "Lamp Used to Trigger Reaction" and "Source Address Used to Trigger Reaction" should be set to 1, *True*. In this case, beside SPN and FMI the ECU will compare the Lamp Setting and/or Source Address of the received message.

The exceptions are the following SPN:

- SPN 1213 and Lamp Status 0x40;
- SPN623 and Lamp Status 0x10;
- SPN624 and Lamp Status 0x04;

In case if the SPNs above are chosen, the DTC React function block will set the output to HIGH if SPN and Lamp Status matches even if FMI doesn't match. However, if the "**Source Address Used to Trigger Reaction**" is set to 1, *True* and selected address doesn't match, the DTC React output will be set to FALSE.

## 1.10. CAN Transmit Message Function Block

The CAN Transmit function block is used to send any output from another function block (i.e. input, CAN receive) to the J1939 network. The AX130760 ECU has eleven CAN Transmit Messages and each message has four completely user defined signals.

# 1.10.1. CAN Transmit Message Setpoints

Each CAN Transmit Message setpoint group includes setpoints that effect the whole message and are thus mutual for all signals of the message. These setpoints are presented in this section. The setpoints that configure an individual signal are presented in next section.

The "Transmit PGN" setpoint sets PGN used with the message. User should be familiar with the SAE J1939 standard, and select values for PGN/SPN combinations as appropriate from section J1939/71.

"Repetition Rate" setpoint defines the interval used to send the message to the J1939 network. If the "Repetition Rate" is set to zero, the message is disabled unless it shares its PGN with another message. In case of a shared PGN repetition rate of the LOWEST numbered message are used to send the message 'bundle'.

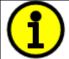

At power up, transmitted message will not be broadcasted until after a 5 second delay. This is done to prevent any power up or initialization conditions from creating problems on the network.

By default, all messages are sent on Proprietary B PGNs as broadcast messages. Thus "**Transmit Message Priority**" is always initialized to 6 (low priority) and the "**Destination Address**" setpoint is not used. This setpoint is only valid when a PDU1 PGN has been selected, and it can be set either to the Global Address (0xFF) for broadcasts, or sent to a specific address as setup by the user.

## 1.10.2. CAN Transmit Signal Setpoints

Each CAN transmit message has four associated signals, which define data inside the Transmit message. "Control Source" setpoint together with "Control Number" setpoint define the signal source of the message. "Control Source" and "Control Number" options are listed in Table 4. Setting "Control Source" to 'Control Not Used' disables the signal.

"Transmit Data Size" setpoint determines how many bits signal reserves from the message. "Transmit Data Index in Array" determines in which of 8 bytes of the CAN message LSB of the signal is located. Similarly "Transmit Bit Index in Byte" determines in which of 8 bits of a byte the LSB is located. These setpoints are freely configurable, thus it is the user's responsibility to ensure that signals do not overlap and mask each other.

"Transmit Data Resolution" setpoint determines the scaling done on the signal data before it is sent to the bus. "Transmit data Offset" setpoint determines the value that is subtracted from the signal data before it is scaled. Offset and Resolution are interpreted in units of the selected source signal.

#### 1.11. CAN Receive Function Block

The CAN Receive function block is designed to take any SPN from the J1939 network, and use it as an input to another function block (i.e. Outputs).

"CAN Interface" setpoint is used to define from which of the two CAN Interfaces the message in question is received.

The "Receive Message Enabled" is the most important setpoint associated with this function block and it should be selected first. Changing it will result in other setpoints being enabled/disabled as appropriate. By default ALL receive messages are disabled.

Once a message has been enabled, a Lost Communication fault will be flagged if that message is not received off the bud within the "Receive Message Timeout" period. This could trigger a Lost Communication event as described in section 1.2. In order to avoid timeouts on a heavily saturated network, it is recommended to set the period at least three times longer than the expected update rate. To disable the timeout feature, simply set this value to zero, in which case the received message will never trigger a Lost Communication fault.

By default, all control messages are expected to be sent to the AX130760 on Proprietary B PGNs. However, should a PDU1 message be selected, the AX130760 can be setup to receive it from any ECU by setting the "**PGN From Specific Address**" to False (0x00). If a specific address is selected instead, then any other ECU data on the PGN will be ignored.

The "Receive Data Size", "Receive Data Index in Array (LSB)", "Receive Bit Index in Byte (LSB)", "Receive Resolution" and "Receive Offset" can all be used to map any SPN supported by the J1939 standard to the output data of the Received function block.

As mentioned earlier, a CAN receive function clock can be selected as the source of the control input for the output function blocks. When this is case, the "Received Data Min (Off Threshold)" and "Received Data Max (On Threshold)" setpoints determine the minimum and maximum values of the control signal. As the names imply, they are also used as the On/Off thesholds for digital output types. These values are in whatever units the data is AFTER the resolution and offset is applied to CAN receive signal.

The AX130760 supports up to nine unique CAN Receive Messages. Defaults setpoint values are listed in section 4.11.

## 2.1. Dimensions and Pinout

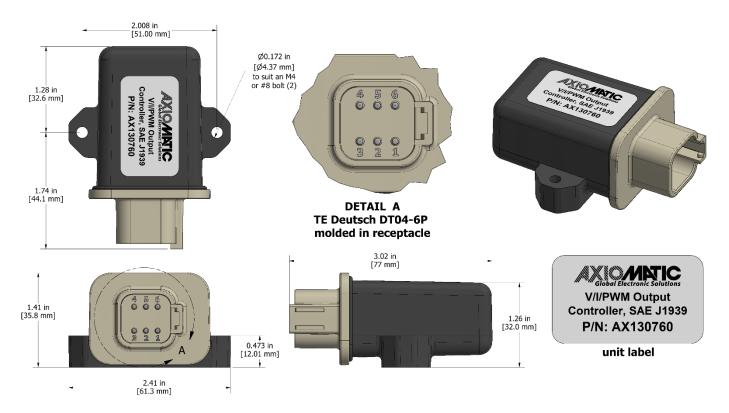

Figure 16 - AX130760 Dimensional Drawing

Table 18 – AX130760 Connector Pinout

| CAN and I/O Connector |               |  |  |  |
|-----------------------|---------------|--|--|--|
| Pin #                 | Function      |  |  |  |
| 1                     | BATT+         |  |  |  |
| 2                     | BATT-         |  |  |  |
| 3                     | GND           |  |  |  |
| 4                     | Signal Output |  |  |  |
| 5                     | CAN_L         |  |  |  |
| 6                     | CAN_H         |  |  |  |

#### 3. OVERVIEW OF J1939 FEATURES

The software was designed to provide flexibility to the user with respect to messages sent from the ECU by providing:

- Configurable ECU Instance in the NAME (to allow multiple ECUs on the same network)
- Configurable Input Parameters
- Configurable PGN and Data Parameters
- Configurable Diagnostic Messaging Parameters, as required
- Diagnostic Log, maintained in non-volatile memory

## 3.1. Introduction to Supported Messages

The ECU is compliant with the standard SAE J1939, and supports following PGNs from the standard.

| • | Request                                    |      | 59904 | 0x00EA00 |
|---|--------------------------------------------|------|-------|----------|
| • | Acknowledgement                            |      | 59392 | 0x00E800 |
| • | Transport Protocol – Connection Management |      | 60416 | 0x00EC00 |
| • | Transport Protocol – Data Transfer Message |      | 60160 | 0x00EB00 |
| • | Proprietary B                              | from | 65280 | 0x00FF00 |
|   |                                            | to   | 65535 | 0x00FFFF |

## From J1939-73 - Diagnostics

| • | DM1 – Active Diagnostic Trouble Codes                        | 65226 | 0x00FECA |
|---|--------------------------------------------------------------|-------|----------|
| • | DM2 – Previously Active Diagnostic Trouble Codes             | 65227 | 0x00FECB |
| • | DM3 – Diagnostic Data Clear/Reset for Previously Active DTCs | 65228 | 0x00FECC |
| • | DM11 – Diagnostic Data Clear/Reset for Active DTCs           | 65235 | 0x00FED3 |

#### From J1939-81 - Network Management

| • | Address Claimed/Cannot Claim | 60928 | 0x00EE00 |
|---|------------------------------|-------|----------|
| • | Commanded Address            | 65240 | 0x00FED8 |

#### From J1939-71 – Vehicle Application Layer

| • | Software Identification  | 65242 | 0x00FEDA |
|---|--------------------------|-------|----------|
| • | Software Identification  | 65242 | 0x00FEDA |
| • | Component Identification | 65259 | 0x00FEEB |

None of the application layer PGNs are supported as part of the default configurations, but they can be selected as desired for transmit function blocks.

Setpoints are accessed using standard Memory Access Protocol (MAP) with proprietary addresses. The Axiomatic Electronic Assistant (EA) allows for quick and easy configuration of the unit over CAN network.

#### 3.2. NAME, Address and Software ID

The AX130760 ECU has the following default for the J1939 NAME. The user should refer to the SAE J1939/81 standard for more information on these parameters and their ranges.

| Arbitrary Address | Yes                          |
|-------------------|------------------------------|
| Capable           |                              |
| Industry Group    | 0, Global                    |
| Vehicle System    | 0                            |
| Instance          |                              |
| Vehicle System    | 0, Non-specific system       |
| Function          | 127, I/O Controller          |
| Function Instance | 16, Axiomatic AX130760       |
| ECU Instance      | 0, First Instance            |
| Manufacture Code  | 162, Axiomatic Technologies  |
| Identity Number   | Unique ECU network ID number |

The ECU Instance is a configurable setpoint associated with the NAME. Changing this value will allow multiple ECUs of this type to be distinguishable from one another when they are connected on the same network.

The default value of the "ECU Address" setpoint is 128 (0x80), which is the preferred starting address for self-configurable ECUs as set by the SAE in J1939 tables B3 and B7. The EA will allow the selection of any address between 0 and 253. *It is user's responsibility to select an address that complies with the standard*. The user must also be aware that since the unit is arbitrary address capable, if another ECU with a higher priority NAME contends for the selected address, the AX130760 will continue select the next highest address until it finds one that it can claim. See J1939/81 for more details about address claiming.

## **ECU Identification Information**

| ECU Identification Information                                      | -ECUID                                                                                                    |
|---------------------------------------------------------------------|----------------------------------------------------------------------------------------------------|
| On request                                                          |                                                                                                    |
| Variable 0 0 253 197 PGN Supporting Information: 6 64965 (0x00FDC5) |                                                                                                    |
| Parameter Name                                                      | SP<br>N                                                                                                    |
| ECU Part Number, Delimiter (ASCII "*")                              | 290                                                                                                    |
| ECU Serial Number, Delimiter (ASCII "*")                            | 290<br>2                                                                                                    |
| ECU Location, Delimiter (ASCII "*")                                 | 290<br>3                                                                                                    |
| ECU Type, Delimiter (ASCII "*")                                     | 290<br>4                                                                                                    |
| ECU Manufacturer Name, Delimiter (ASCII "*")                        | 4<br>430<br>4                                                                                                    |
|                                                                     | On request  Variable 0 0 253 197 PGN Supporting Information: 6 64965 (0x00FDC5)  Parameter Name  ECU Part Number, Delimiter (ASCII "*")  ECU Serial Number, Delimiter (ASCII "*")  ECU Location, Delimiter (ASCII "*")  ECU Type, Delimiter (ASCII "*") |

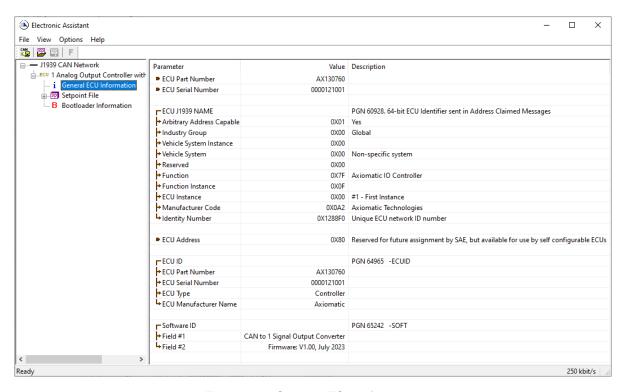

Figure 17 - General ECU Information

#### **Software Identifier**

PGN 65242 Software Identification - SOFT

Transmission Repetition Rate: On request

Data Length: Variable

Extended Data Page: 0
Data Page: 0
PDU Format: 254

PDU Specific: 218 PGN Supporting Information:

Default Priority: 6

Parameter Group Number: 65242 (0xFEDA)

Start Position Length Parameter Name SPN
1 1 Byte Number of software identification fields 965
2-n Variable Software identification(s), Delimiter (ASCII "\*") 234

For the AX130760 ECU, Byte 1 is set to 5, and the identification fields are as follows.

## (Part Number)\*(Version)\*(Date)\*(Owner)\*(Description)

The EA shows all this information in "General ECU Information", as shown below.

Note: The information provided in the Software ID is available for any J1939 service tool which supports the PGN -SOFT.

## **Component Identification**

| PGN 65259                                                                                                    |                                                        | Component Identification                                                                                                    |                                 | -CI |
|----------------------------------------------------------------------------------------------------|--------------------------------------------------------|----------------------------------------------------------------------------------------------------|---------------------------------|-----|
| Transmission Repetition Rate:                                                                                   |                                                        | On request                                                                                                    |                                 |     |
| Data Length: Extended Data Page: Data Page: PDU Format: PDU Specific: Default Priority: Parameter Group Number: |                                                        | Variable 0 0 254 235 PGN Supporting Information: 6 65259 (0x00FEEB)                                                                                          |                                 |     |
| Start Position  a b c d                                                                                         | Length<br>1-5 Byte<br>Variable<br>Variable<br>Variable | Parameter Name Make, Delimiter (ASCII "*") Model, Delimiter (ASCII "*") Serial Number, Delimiter (ASCII "*") Unit Number (Power Unit), Delimiter (ASCII "*") | SPN<br>586<br>587<br>588<br>233 |     |
| (a)*(b)*(c)*(d)*(e)*                                                                                            |                                                        |                                                                                                    |                                 |     |

#### 4. ECU SETPOINTS ACCESSED WITH AXIOMATIC ELECTRONIC ASSISTANT

This section describes in detail each setpoint, and their default and ranges. The setpoints are divided into setpoint groups as they are shown in EA. For more information on how each setpoins, refer to the relevant section in this user manual.

# 4.1. Accessing the ECU Using Axiomatic Electronic Assistant

ECU with P/N AX130760 does not need any specific setup for EA. In order to access the high speed versions the CAN bus Baud Rate needs to be set accordingly. The CAN Interface Setup can be found from "Options" menu in EA. Please refer UMAX07050x **Connecting to the J1939 Bus** section for Axiomatic Electronic Assistant CAN Interface Setup instructions.

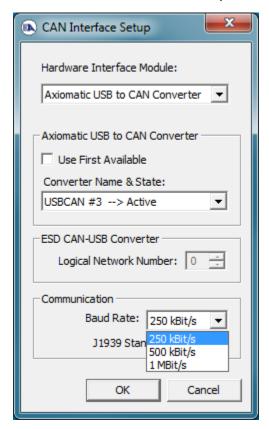

#### 4.2. J1939 Network Parameters

"ECU Instance Number" and "ECU Address" setpoints and their effect are defined in section 3.2.

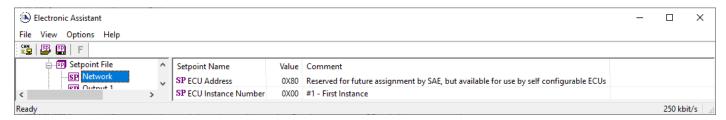

Figure 18 - Screen Capture of J1939 Setpoints

Table 19 - J1939 Network Setpoints

| Name         | Range | Default | Notes                   |
|--------------|-------|---------|-------------------------|
| ECU Address  | 0x80  | 0-253   | Preferred address for a |
|              |       |         | self-configurable ECU   |
| ECU Instance | 0-7   | 0x00    | Per J1939-81            |

If non-default values for the "ECU Instance Number" or "ECU Address" are used, they will be mirrored during a setpoint file flashing, and will only take effect once the entire file has been downloaded to the unit. After the setpoint flashing is complete, the unit will claim the new address and/or re-claim the address with the new NAME. If these setpoints are changing, it is recommended to close and re-open the CAN connection on EA after the file is loaded so that only the new NAME and address are showing in the J1939 CAN Network ECU list.

## 4.3. Output Setpoints

The Outputs are defined in sections 1.1.

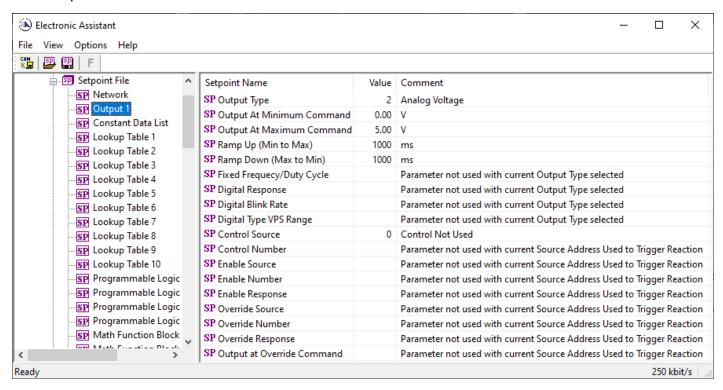

Figure 19 - Screen Capture of Output Setpoints

Table 20 - Output Setpoints

| Name                       | Range              | Default                | Notes       |
|----------------------------|--------------------|------------------------|-------------|
| Output Type                | Drop List          | Analog Voltage         | See Table 1 |
| Output At Minimum Command  | 0 to Limit         | 0V                     |             |
| Output At Maximum Command  | 0 to Limit         | 5.00V                  |             |
| Ramp Up (Min to Max)       | 0 to 10 000ms      | 1000ms                 |             |
| Ramp Down (Max to Min)     | 0 to 10 000ms      | 1000ms                 |             |
| Fixed Frequecy/Duty Cycle  | 0Hz to 50 000Hz    | 25000Hz                |             |
| Digital Response           | Drop List          | Normal On/Off          | See Table 2 |
| Digital Blink Rate         | 100 to 5000ms      | 500ms                  |             |
| Digital Type VPS Range     | Drop List          | 0 to 12V               |             |
| Control Source             | Drop List          | Not Used               | See Table 4 |
| Control Number             | Depends on control | 1                      | See Table 4 |
|                            | source             |                        |             |
| Enable Source              | Drop List          | Control not used       | See Table 4 |
| Enable Number              | Depends on enable  | 1                      | See Table 4 |
|                            | source             |                        |             |
| Enable Response            | Drop List          | Enable When On, Else   | See Table 5 |
|                            |                    | Shutoff                |             |
| Override Source            | Drop List          | Control not used       | See Table 4 |
| Override Number            | Depends on enable  | 1                      | See Table 4 |
|                            | source             |                        |             |
| Override Response          | Drop List          | Override When On, Else | See Table 6 |
|                            |                    | Shutoff                |             |
| Output at Override Command | 0 to Limit         | 0                      |             |

#### 4.4. Constant Data List

The Constant Data List Function Block is provided to allow the user to select values as desired for various logic block functions.

The first two constants are fixed values of 0 (False) and 1 (True) for use in binary logic. The remaining 13 constants are fully user programmable to any value between +/. 1 000 000. The default values (shown in Figure 20) are arbitrary and should be configured by the user as appropriate for their application.

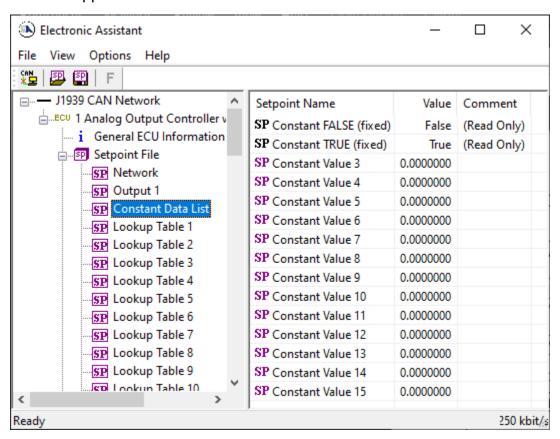

Figure 20 - Screen Capture of Constant Data List Setpoints

### 4.5. Lookup Table

The Lookup Table Function Block is defined in Section 1.6 Please refer there for detailed information about how all these setpoints are used. "X-Axis Source" is set to 'Control Not Used' by default. To enable a Lookup Table select appropriate "X-Axis Source".

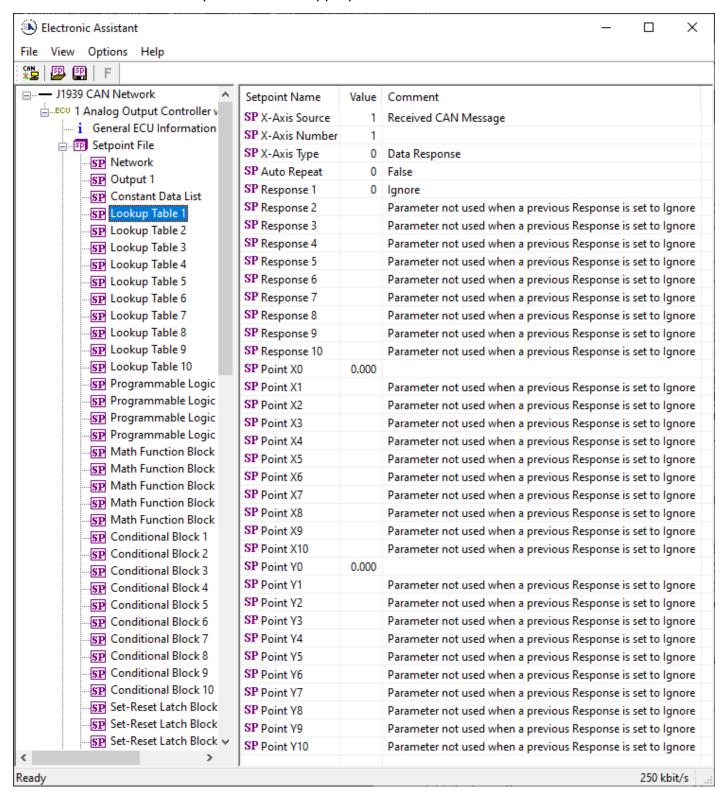

Figure 21 – Screen Capture of Lookup table Setpoints

Table 21 - Lookup Table Setpoints

| able 21 – Lookup Table Name           | Range                                              | Default                     | Notes           |
|---------------------------------------|----------------------------------------------------|-----------------------------|-----------------|
| X-Axis Source                         | Drop List                                          | Control Not Used            | See Table 4     |
| X-Axis Number                         | Depends on control source                          | 1                           | See Table 4     |
| X-Axis Type                           | Drop List                                          | Data Response               | See Table 14    |
| Table Auto-Cycle                      | Drop List                                          | 0                           | See Table 14    |
| Point 1 - Response                    | Drop List                                          | Ramp To                     | See Table 15    |
| Point 2 - Response                    | Drop List                                          | Ramp To                     | See Table 15    |
| Point 3 - Response                    | Drop List                                          | Ramp To                     | See Table 15    |
| Point 4 - Response                    | Drop List                                          | Ramp To                     | See Table 15    |
| Point 5 - Response                    | Drop List                                          | Ramp To                     |                 |
| · · · · · · · · · · · · · · · · · · · |                                                    | •                           | See Table 15    |
| Point 6 - Response                    | Drop List                                          | Ramp To                     | See Table 15    |
| Point 7 - Response                    | Drop List                                          | Ramp To                     | See Table 15    |
| Point 8 - Response                    | Drop List                                          | Ramp To                     | See Table 15    |
| Point 9 - Response                    | Drop List                                          | Ramp To                     | See Table 15    |
| Point 10 - Response                   | Drop List                                          | Ramp To                     | See Table 15    |
| Point 0 - X Value                     | From X-Axis source minimum                         | X-Axis source minimum 0.000 | See Section 1.6 |
| Point 1 - X Value                     | From X-Axis source minimum to Point 1 - X Value    | 0.500                       | See Section 1.6 |
| Point 2 - X Value                     | From Point 0 - X Value to Point 2 - X Value        | 1.000                       | See Section 1.6 |
| Point 3 - X Value                     | From Point 1 - X Value to Point 3 - X Value        | 1.500                       | See Section 1.6 |
| Point 4 - X Value                     | From Point 2 - X Value<br>to Point 4 - X Value     | 2.000                       | See Section 1.6 |
| Point 5 - X Value                     | From Point 3 - X Value to Point 5 - X Value source | 2.500                       | See Section 1.6 |
| Point 6 - X Value                     | From Point 4 - X Value to Point 6 - X Value        | 3.000                       | See Section 1.6 |
| Point 7 - X Value                     | From Point 5 - X Value to Point 7 - X Value        | 3.500                       | See Section 1.6 |
| Point 8 - X Value                     | From Point 6 - X Value to Point 8 - X Value        | 4.000                       | See Section 1.6 |
| Point 9 - X Value                     | From Point 7 - X Value to Point 9 - X Value        | 4.500                       | See Section 1.6 |
| Point 10 - X Value                    | From Point 8 - X Value to Point 10 - X Value       | 5.000                       | See Section 1.6 |
| Point 0 - Y Value                     | -10 <sup>6</sup> to 10 <sup>6</sup>                | 0.000                       |                 |
| Point 1 - Y Value                     | -10 <sup>6</sup> to 10 <sup>6</sup>                | 10.000                      |                 |
| Point 2 - Y Value                     | -10 <sup>6</sup> to 10 <sup>6</sup>                | 20.000                      |                 |
| Point 3 - Y Value                     | -10 <sup>6</sup> to 10 <sup>6</sup>                | 30.000                      |                 |
| Point 4 - Y Value                     | -10 <sup>6</sup> to 10 <sup>6</sup>                | 40.000                      |                 |
| Point 5 - Y Value                     | -10 <sup>6</sup> to 10 <sup>6</sup>                | 50.000                      |                 |
| Point 6 - Y Value                     | -10 <sup>6</sup> to 10 <sup>6</sup>                | 60.000                      |                 |
| Point 7 - Y Value                     | -10 <sup>6</sup> to 10 <sup>6</sup>                | 70.000                      |                 |
| Point 8 - Y Value                     | -10 <sup>6</sup> to 10 <sup>6</sup>                | 80.000                      |                 |
| Point 9 - Y Value                     | -10 <sup>6</sup> to 10 <sup>6</sup>                | 90.000                      |                 |
| Point 10 - Y Value                    | -10 <sup>6</sup> to 10 <sup>6</sup>                | 100.000                     |                 |

## 4.6. Programmable Logic

The Programmable Logic function block is defined in Section 1.7. Please refer there for detailed information about how all these setpoints are used. "**Programmable Logic Enabled**" is '*False*' by default. To enable Logic set "**Programmable Logic Enabled**" to '*True*' and select appropriate "**Argument Source**".

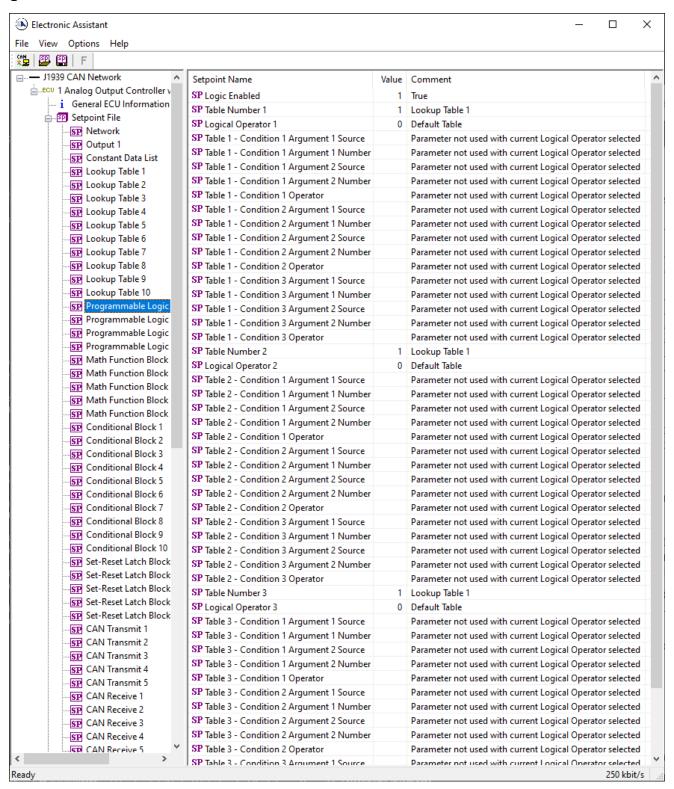

Figure 22 – Screen Capture of Programmable Logic Setpoints

Setpoint ranges and default values for Programmable Logic Blocks are listed in Table 22. Only "**Table1**" setpoint are listed, because other "**TableX**" setpoints are similar, except for the default value of the "**Lookup Table Block Number**" setpoint, which is X for "**TableX**".

Table 22 – Programmable Logic Setpoints

| Name                                   | Range                     | Default          | Notes        |
|----------------------------------------|---------------------------|------------------|--------------|
| Programmable Logic Enabled             | Drop List                 | False            |              |
| Table1 - Lookup Table Block Number     | 1 to 8                    | Look up Table 1  |              |
| Table1 - Conditions Logical Operation  | Drop List                 | Default Table    | See Table 4  |
| Table1 - Condition1, Argument 1 Source | Drop List                 | Control Not Used | See Table 4  |
| Table1 - Condition1, Argument 1 Number | Depends on control source | 1                | See Table 4  |
| Table1 - Condition1, Operator          | Drop List                 | =, Equal         | See Table 16 |
| Table1 - Condition1, Argument 2 Source | Drop List                 | Control Not Used | See Table 4  |
| Table1 - Condition1, Argument 2 Number | Depends on control source | 1                | See Table 4  |
| Table1 - Condition2, Argument 1 Source | Drop List                 | Control Not Used | See Table 4  |
| Table1 - Condition2, Argument 1 Number | Depends on control source | 1                | See Table 4  |
| Table1 - Condition2, Operator          | Drop List                 | =, Equal         | See Table 16 |
| Table1 - Condition2, Argument 2 Source | Drop List                 | Control Not Used | See Table 4  |
| Table1 - Condition2, Argument 2 Number | Depends on control source | 1                | See Table 4  |
| Table1 - Condition3, Argument 1 Source | Drop List                 | Control Not Used | See Table 4  |
| Table1 - Condition3, Argument 1 Number | Depends on control source | 1                | See Table 4  |
| Table1 - Condition3, Operator          | Drop List                 | =, Equal         | See Table 16 |
| Table1 - Condition3, Argument 2 Source | Drop List                 | Control Not Used | See Table 4  |
| Table1 - Condition3, Argument 2 Number | Depends on control source | 1                | See Table 4  |

#### 4.7. Math Function Block

The Math Function Block is defined in Section 1.3. Please refer there for detailed information about how all these setpoints are used. "Math Function Enabled" is 'False' by default. To enable a Math function Block, set "Math Function Enabled" to 'True' and select appropriate "Input Source".

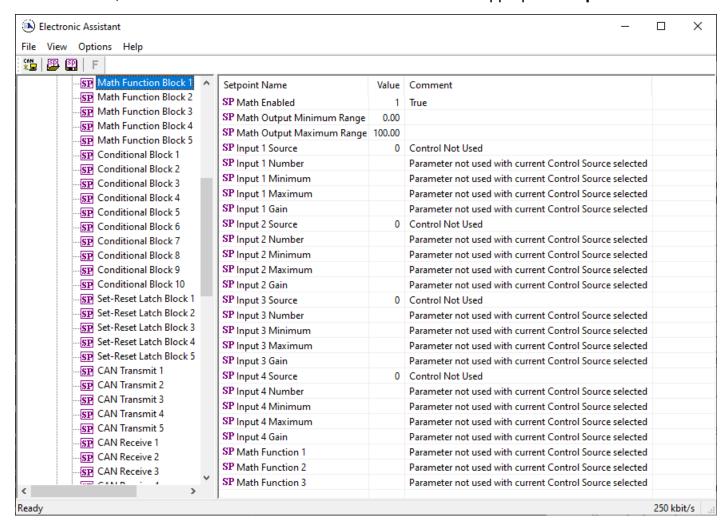

Figure 23 – Screen Capture of Math Function Block Setpoints

Table 23 – Math Function Setpoints

| Name                       | Range                               | Default                     | Notes        |
|----------------------------|-------------------------------------|-----------------------------|--------------|
| Math Function Enabled      | Drop List                           | False                       |              |
| Function 1 Input A Source  | Drop List                           | Control not used            | See Table 4  |
| Function 1 Input A Number  | Depends on control                  | 1                           | See Table 4  |
|                            | source                              |                             |              |
| Function 1 Input A Minimum | -10 <sup>6</sup> to 10 <sup>6</sup> | 0.0                         |              |
| Function 1 Input A Maximum | -10 <sup>6</sup> to 10 <sup>6</sup> | 100.0                       |              |
| Function 1 Input A Scaler  | -100 to 100                         | 1.00                        |              |
| Function 1 Input B Source  | Drop List                           | Control not used            | See Table 4  |
| Function 1 Input B Number  | Depends on control                  | 1                           | See Table 4  |
|                            | source                              |                             |              |
| Function 1 Input B Minimum | -10 <sup>6</sup> to 10 <sup>6</sup> | 0.0                         |              |
| Function 1 Input B Maximum | -10 <sup>6</sup> to 10 <sup>6</sup> | 100.0                       |              |
| Function 1 Input B Scaler  | -100 to 100                         | 1.00                        |              |
| Math Function 1 Operation  | Drop List                           | =, True when InA Equals InB | See Table 16 |
| Function 2 Input B Source  | Drop List                           | Control not used            | See Table 4  |

| Function 2 Input B Number  | Depends on control source           | 1                           | See Table 4  |
|----------------------------|-------------------------------------|-----------------------------|--------------|
| Function 2 Input B Minimum | -10 <sup>6</sup> to 10 <sup>6</sup> | 0.0                         |              |
| Function 2 Input B Maximum | -10 <sup>6</sup> to 10 <sup>6</sup> | 100.0                       |              |
| Function 2 Input B Scaler  | -1.00 to 1.00                       | 1.00                        |              |
| Math Function 3 Operation  | Drop List                           | =, True when InA Equals InB | See Table 16 |
| Function 3 Input B Source  | Drop List                           | Control not used            | See Table 4  |
| Function 3 Input B Number  | Depends on control source           | 1                           | See Table 4  |
| Function 3 Input B Minimum | -10 <sup>6</sup> to 10 <sup>6</sup> | 0.0                         |              |
| Function 3 Input B Maximum | -10 <sup>6</sup> to 10 <sup>6</sup> | 100.0                       |              |
| Function 3 Input B Scaler  | -1.00 to 1.00                       | 1.00                        |              |
| Math Function 3 Operation  | Drop List                           | =, True when InA Equals InB | See Table 16 |
| Function 4 Input B Source  | Drop List                           | Control not used            | See Table 4  |
| Function 4 Input B Number  | Depends on control source           | 1                           | See Table 4  |
| Function 4 Input B Minimum | -10 <sup>6</sup> to 10 <sup>6</sup> | 0.0                         |              |
| Function 4 Input B Maximum | -10 <sup>6</sup> to 10 <sup>6</sup> | 100.0                       |              |
| Function 4 Input B Scaler  | -1.00 to 1.00                       | 1.00                        |              |
| Math Function 4 Operation  | Drop List                           | =, True when InA Equals InB | See Table 16 |
| Math Output Minimum Range  | -10 <sup>6</sup> to 10 <sup>6</sup> | 0.0                         |              |
| Math Outptu Maximum Range  | -10 <sup>6</sup> to 10 <sup>6</sup> | 100.0                       |              |

## 4.8. Conditional Logic Block Setpoints

The Conditional Block setpoints are defined in Section 1.4. Refer to that section for detailed information on how these setpoints are used. The screen capture in Figure 24 displays the available setpoints for each of the Conditional Blocks. The table below the screen capture highlights the allowable ranges for each setpoint.

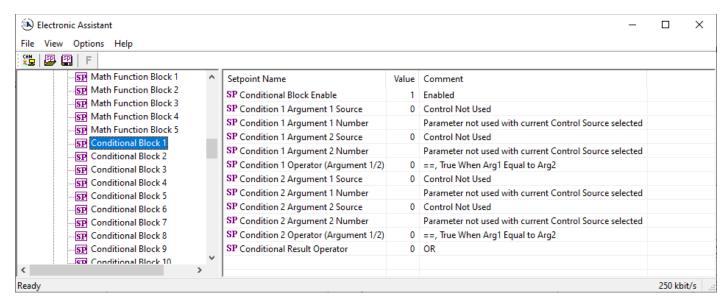

Figure 24: Screen Capture of Conditional Block Setpoints

Table 24. Default Conditional Block Setpoints

| Name                          | Range     | Default          | Notes       |
|-------------------------------|-----------|------------------|-------------|
| Conditional Function Enabled  | Drop List | Disabled         |             |
| Condition 1 Argument 1 Source | Drop List | Digital<br>Input | See Table 4 |

| Condition 1 Argument 1 Number       | Depends on Source<br>Selected | 0                | See Table 4        |
|-------------------------------------|-------------------------------|------------------|--------------------|
| Condition 1 Argument 2 Source       | Drop List                     | Digital<br>Input | See <b>Table 4</b> |
| Condition 1 Argument 2 Number       | Depends on Source<br>Selected | 0                | See <b>Table 4</b> |
| Condition 1 Operator (Argument 1/2) | Drop List                     | 0                | Refer to Table 11  |
| Condition 2 Argument 1 Source       | Drop List                     | Digital<br>Input | See Table 4        |
| Condition 2 Argument 1 Number       | Depends on Source<br>Selected | 0                | See <b>Table 4</b> |
| Condition 2 Argument 2 Source       | Drop List                     | Digital<br>Input | See <b>Table 4</b> |
| Condition 2 Argument 2 Number       | Depends on Source<br>Selected | 0                | See <b>Table 4</b> |
| Condition 2 Operator (Argument 1/2) | Drop List                     | 0                | Refer to Table 11  |
| Conditional Result Operator         | Drop List                     | OR               | Refer to Table 12  |

#### 4.9. Set-Reset Latch Block

The Set-Reset Latch Block setpoints are defined in Section 1.5. Refer to that section for detailed information on how these setpoints are used. The screen capture in Figure 25 displays the available setpoints for each of the Set-Reset Latch Blocks. The table below the screen capture highlights the allowable ranges for each setpoint.

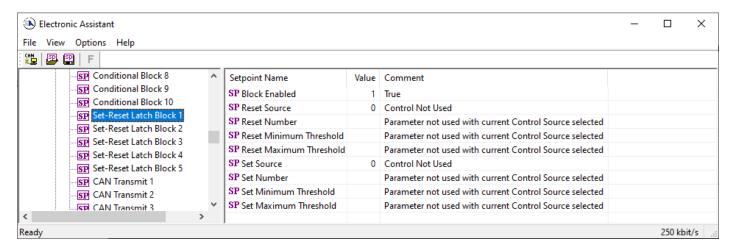

Figure 25: Screen Capture of Set-Reset Latch Block Setpoints

Table 25. Default Set-Reset Latch Block Setpoints

| Name          | Range     | Default          | Notes       |
|---------------|-----------|------------------|-------------|
| Block Enabled | Drop List | False            |             |
| Reset Source  | Drop List | Control Not Used | See Table 4 |

| Reset Number               | Depends on Source<br>Selected | 1                   | See Table 4          |
|----------------------------|-------------------------------|---------------------|----------------------|
| Reset Minimum<br>Threshold | Drop List                     | 0%                  | Refer to Section 1.5 |
| Reset Maximum<br>Threshold | Depends on Source<br>Selected | 100%                | Refer to Section 1.5 |
| Set Source                 | Drop List                     | Control Not<br>Used | See Table 4          |
| Set Number                 | Drop List                     | 1                   | See Table 4          |
| Set Minimum Threshold      | Depends on Source<br>Selected | 0%                  | Refer to Section 1.5 |
| Set Maximum Threshold      | Drop List                     | 100%                | Refer to Section 1.5 |

## 4.10. CAN Transmit Setpoints

CAN Transmit Message Function Block is presented in section 1.10. Please refer there for detailed information how these setpoints are used. "**Transmit Repetition Rate**" is 0ms by default, thus no message will be sent.

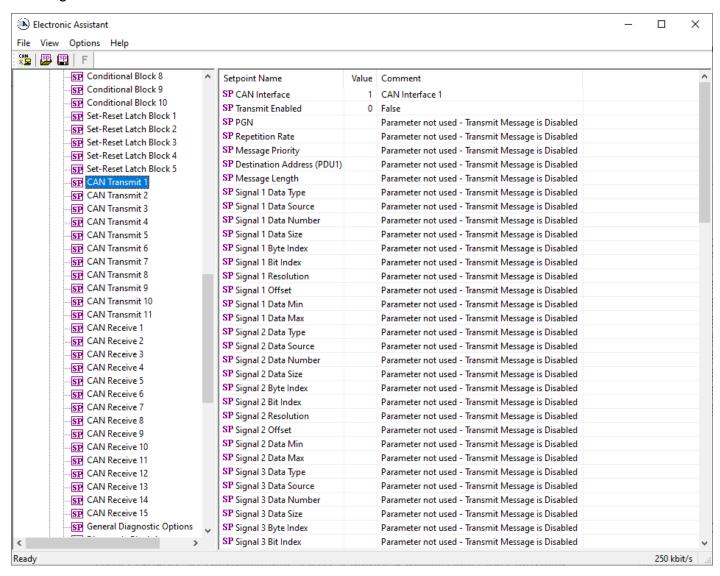

Figure 26 - Screen Capture of CAN Transmit Message Setpoints

Table 26 - CAN Transmit Message Setpoints

| Name                                  | Range               | Default            | Notes                  |
|---------------------------------------|---------------------|--------------------|------------------------|
| CAN Interface                         | Drop List           | CAN Interface #1   |                        |
| Transmit Enabled                      | Drop List           | 0, False           |                        |
| Transmit PGN                          | 0xff00 0xffff       | Different for each | See section 1.10.1     |
| Transmit Repetition Rate              | 0 65000 ms          | 0ms                | 0ms disables transmit  |
| Transmit Message Priority             | 07                  | 6                  | Proprietary B Priority |
| Destination Address                   | 0255                | 255                | Not used by default    |
| Signal X Control Source               | Drop List           | Different for each | See Table 4            |
| Signal X Control Number               | Drop List           | Different for each | See 1.10.2             |
| Signal X Transmit Data Size           | Drop List           | 2 bytes            |                        |
| Signal X Transmit Data Index in Array | 0-7                 | 0                  |                        |
| Signal X Transmit Bit Index In Byte   | 0-7                 | 0                  |                        |
| Signal X Transmit Data Resolution     | -100000.0 to 100000 | 1/bits             |                        |
| Signal X Transmit Data Offset         | -10000 to 10000     | 0.0                |                        |

| Signal X Transmit Data Minimum | -100000.0 to 100000 | 0.0     |  |
|--------------------------------|---------------------|---------|--|
| Signal X Transmit Data Maximum | -100000.0 to 100000 | 65535.0 |  |

# 4.11. CAN Receive Setpoints

The CAN Receive Block is defined in section 1.11. Please refer there for detailed information about how these setpoints are used. "Receive Message Timeout" is set to 0ms by default. To enable Receive message set "Receive Message Timeout" that differs from zero.

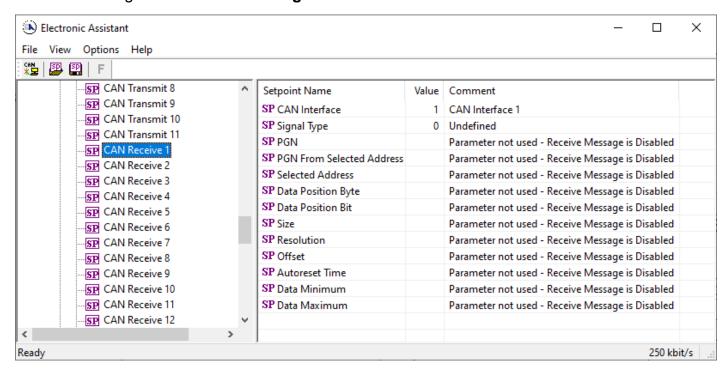

Figure 27 - Screen Capture of CAN Receive Message Setpoints

Table 27 - CAN Receive Setpoints

| Name                                 | Range                  | Default               | Notes |
|--------------------------------------|------------------------|-----------------------|-------|
| CAN Interface                        | Drop List              | CAN Interface #1      |       |
| Received Message Enabled             | Drop List              | False                 |       |
| Received PGN                         | 0 to 65536             | Different for each    |       |
| Received Message Timeout             | 0 to 60 000 ms         | 0ms                   |       |
| Specific Address that sends PGN      | 0 to 255               | 254 (0xFE, Null Addr) |       |
| Receive Transmit Data Size           | Drop List              | 2 bytes               |       |
| Receive Transmit Data Index in Array | 0-7                    | 4                     |       |
| Receive Transmit Bit Index In Byte   | 0-7                    | 0                     |       |
| Receive Transmit Data Resolution     | -100000.0 to<br>100000 | 0.001                 |       |
| Receive Transmit Data Offset         | -10000 to 10000        | 0.0                   |       |
| Receive Data Min (Off Threshold)     | -1000000 to Max        | 0.0                   |       |
| Receive Data Max (On Threshold)      | -100000 to 100000      | 2.0                   |       |

# 4.12. General Diagnostics Options

These setpoints control the shutdown of the ECU in case of a power supply or CPU temperature related errors. Refer to section 1.2 for more info.

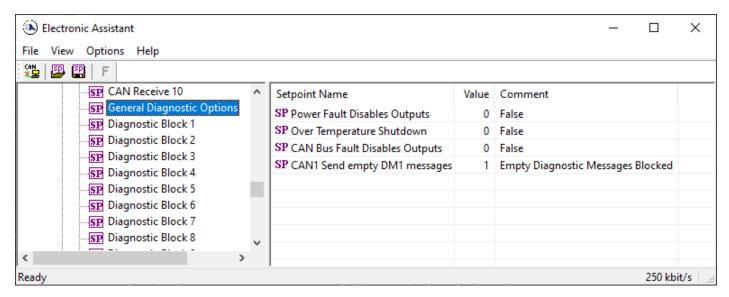

Figure 28 – Screen Capture of General Diagnostics Options Setpoints

Table 28 - General Diagnostics Options Setpoints

| Name                           | Range     | Default | Notes |
|--------------------------------|-----------|---------|-------|
| Power Fault Disables Outputs   | Drop List | 0       |       |
| Over Temperature Shutdown      | Drop List | 0       |       |
| CAN Bus Fault Disables Outputs | Drop List | 0       |       |
| CAN1 Send empty DM1 messages   | Drop List | 0       |       |

## 4.13. Diagnostics Blocks

There are 16 Diagnostics blocks that can be configured to monitor various parameters of the Controller. The Diagnostic Function Block is defined in section 1.2. Please refer there for detailed information how these setpoints are used.

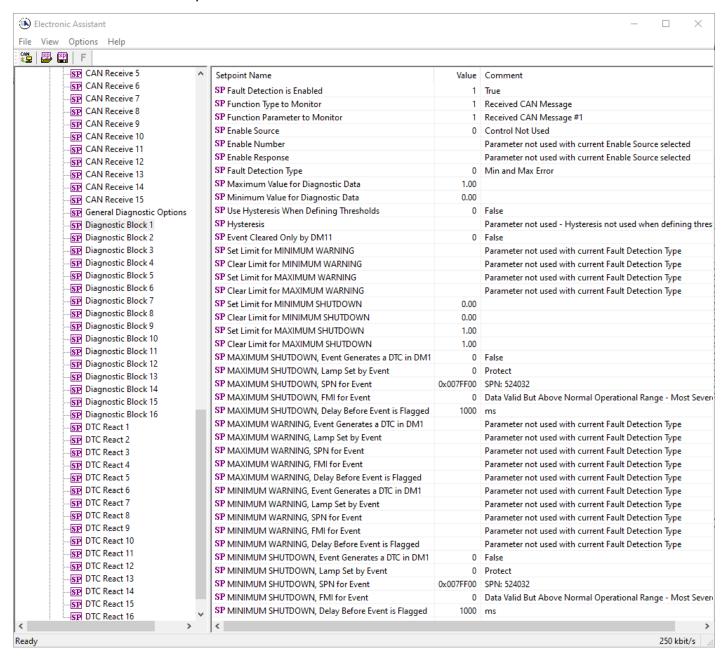

Figure 29 – Screen Capture of Diagnostic Block Setpoints

Table 29 - Diagnostic Block Setpoints

| Name                       | Range     | Default               | Notes           |
|----------------------------|-----------|-----------------------|-----------------|
| Fault Detection is Enabled | Drop List | False                 |                 |
| Function Type to Monitor   | Drop List | 0 - Control not used  |                 |
| Function parameter to      | Drop List | 0 – No selection      |                 |
| Monitor                    |           |                       |                 |
| Fault Detection Type       | Drop List | 0 - Min and Max Error | See section 1.2 |

|                                     | 1                                  | T = 0                   |                             |
|-------------------------------------|------------------------------------|-------------------------|-----------------------------|
| Maximum Value for                   | Minimum Value for                  | 5.0                     |                             |
| Diagnostic Data                     | Diagnostic Data 4.28e <sup>9</sup> |                         |                             |
| Minimum Value for                   | 0.0 Maximum Value for              | 0.0                     |                             |
| Diagnostic Data                     | Diagnostic Data                    |                         |                             |
| Use Hysteresis When                 | Drop List                          | False                   |                             |
| Defining Thresholds                 |                                    |                         |                             |
| Hysteresis                          | 0.0 Maximum Value for              | 0.0                     |                             |
|                                     | Diagnostic Data                    |                         |                             |
| Event Cleared only by               | Drop List                          | False                   |                             |
| DM11                                |                                    |                         |                             |
| Set Limit for MAXIMUM               | Minimum Value for                  | 4.8                     |                             |
| SHUTDOWN                            | Diagnostic Data                    |                         |                             |
|                                     | Maximum Value for                  |                         |                             |
|                                     | Diagnostics Data                   |                         |                             |
| Clear Limit for MAXIMUM             | Minimum Value for                  | 4.6                     |                             |
| SHUTDOWN                            | Diagnostic Data                    |                         |                             |
|                                     | Maximum Value for                  |                         |                             |
|                                     | Diagnostics Data                   |                         |                             |
| Set Limit for MAXIMUM               | Minimum Value for                  | 0.0                     |                             |
| WARNING                             | Diagnostic Data                    |                         |                             |
|                                     | Maximum Value for                  |                         |                             |
|                                     | Diagnostics Data                   |                         |                             |
| Clear Limit for MAXIMUM             | Minimum Value for                  | 0.0                     |                             |
| WARNING                             | Diagnostic Data                    |                         |                             |
|                                     | Maximum Value for                  |                         |                             |
|                                     | Diagnostics Data                   |                         |                             |
| Clear Limit for MINIMUM             | Minimum Value for                  | 0.0                     |                             |
| WARNING                             | Diagnostic Data                    |                         |                             |
|                                     | Maximum Value for                  |                         |                             |
|                                     | Diagnostics Data                   |                         |                             |
| Set Limit for MINIMUM               | Minimum Value for                  | 0.0                     |                             |
| WARNING                             | Diagnostic Data                    |                         |                             |
|                                     | Maximum Value for                  |                         |                             |
|                                     | Diagnostics Data                   |                         |                             |
| Clear Limit for MINIMUM             | Minimum Value for                  | 0.4                     |                             |
| SHUTDOWN                            | Diagnostic Data                    |                         |                             |
|                                     | Maximum Value for                  |                         |                             |
| 0.11.76.140.004                     | Diagnostics Data                   |                         |                             |
| Set Limit for MINIMUM               | Minimum Value for                  | 0.2                     |                             |
| SHUTDOWN                            | Diagnostic Data                    |                         |                             |
|                                     | Maximum Value for                  |                         |                             |
| NAAVINALINA OLILITTOOVANI           | Diagnostics Data                   | <br>  <del> </del>      |                             |
| MAXIMUM SHUTDOWN,                   | Drop List                          | True                    |                             |
| Event Generates a DTC in            |                                    |                         |                             |
| DM1                                 | Drop Liet                          | 0 Protect               | Coo Toble 7                 |
| MAXIMUM SHUTDOWN,                   | Drop List                          | 0 – Protect             | See Table 7                 |
| Lamp Set by Event MAXIMUM SHUTDOWN, | 0524287                            | 520448 (\$7F100)        | It is the user's            |
| SPN for Event                       | 0024201                            | υν στο (φτι 100)        | responsibility to select an |
| OF IN IOI EVELIE                    |                                    |                         | SPN that will not violate   |
|                                     |                                    |                         | the J1939 standard.         |
| MAXIMUM SHUTDOWN,                   | Drop List                          | 3, Voltage Above Normal | See Table 8                 |
| FMI for Event                       | Diop List                          | o, vollage Above Normal | Joe Table 0                 |
| MAXIMUM SHUTDOWN,                   | 060000 ms                          | 1000                    |                             |
| Delay Before Event is               | 566666 ms                          | 1.550                   |                             |
| Flagged                             |                                    |                         |                             |
| MAXIMUM WARNING,                    | Drop List                          | True                    |                             |
| Event Generates a DTC in            |                                    |                         |                             |
| DM1                                 |                                    |                         |                             |
|                                     | I .                                | ·                       |                             |

| MAXIMUM WARNING,                                      | Drop List | 0 – Protect             | See Table 7                                                                                |
|-------------------------------------------------------|-----------|-------------------------|--------------------------------------------------------------------------------------------|
| Lamp Set by Event MAXIMUM WARNING, SPN for Event      | 0524287   | 520704 (\$7F200)        | It is the user's responsibility to select an SPN that will not violate the J1939 standard. |
| MAXIMUM WARNING,<br>FMI for Event                     | Drop List | 3, Voltage Above Normal | See Table 8                                                                                |
| MAXIMUM WARNING,<br>Delay Before Event is<br>Flagged  | 060000 ms | 1000                    |                                                                                            |
| MINIMUM WARNING,<br>Event Generates a DTC in<br>DM1   | Drop List | True                    |                                                                                            |
| MINIMUM WARNING,<br>Lamp Set by Event                 | Drop List | 0 – Protect             | See Table 7                                                                                |
| MAXIMUM WARNING,<br>SPN for Event                     | 0524287   | 520960 (\$7F300)        | It is the user's responsibility to select an SPN that will not violate the J1939 standard. |
| MINIMUM WARNING, FMI for Event                        | Drop List | 4, Voltage Below Normal | See Table 8                                                                                |
| MINIMUM WARNING,<br>Delay Before Event is<br>Flagged  | 060000 ms | 1000                    |                                                                                            |
| MINIMUM SHUTDOWN,<br>Event Generates a DTC in<br>DM1  | Drop List | True                    |                                                                                            |
| MINIMUM SHUTDOWN,<br>Lamp Set by Event                | Drop List | Amber Warning           | See Table 7                                                                                |
| MINIMUM SHUTDOWN,<br>SPN for Event                    | 0524287   | 521216 (\$7F400)        | It is the user's responsibility to select an SPN that will not violate the J1939 standard. |
| MINIMUM SHUTDOWN,<br>FMI for Event                    | Drop List | 4, Voltage Below Normal | See Table 8                                                                                |
| MINIMUM SHUTDOWN,<br>Delay Before Event is<br>Flagged | 060000 ms | 1000                    |                                                                                            |

#### 4.14. DTC React Function Block

The DTC React function block is described in Section 1.9. The Figure below shows the DTC React function block setpoints. The Table below show the default values. Please note: *The setpoint "DTC React is Enabled" was changed to 1, True.* 

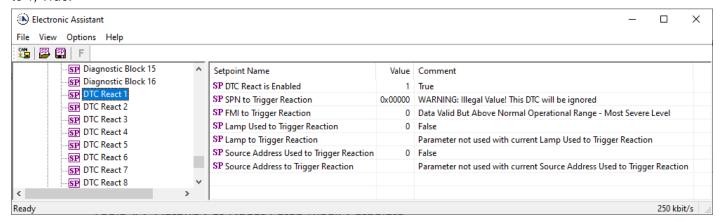

Figure 30 DTC React Setpoints

Table 30 - DTC React Setpoints

| Name                               | Range           | Default    | Notes |
|------------------------------------|-----------------|------------|-------|
| DTC React is Enabled               | Drop List       | 0, False   |       |
| SPN to Trigger Reaction            | 0x00 to 0x3FFFF | 0          |       |
| FMI to Trigger Reaction            | Drop List       | 0          |       |
| Lamp Used to Trigger Reaction      | Drop list       | 0, False   |       |
| Lamp to Trigger Reaction           | Drop List       | 0, Protect |       |
| Source Address Used to Trigger     | Drop list       | 0, False   |       |
| Reaction                           | -               |            |       |
| Source Address to Trigger Reaction | 0x00 to 0xFF    | 0          |       |

#### 5. REFLASHING OVER CAN WITH EA BOOTLOADER

The AX130760 can be upgraded with new application firmware using the **Bootloader Information** section. This section details the simple step-by-step instructions to upload new firmware provided by Axiomatic onto the unit via CAN, without requiring it to be disconnected from the J1939 network.

Note: To upgrade the firmware use Axiomatic Electronic Assistant V4.5.53.0 or higher.

1. When EA first connects to the ECU, the **Bootloader Information** section will display the following information.

To use the bootloader to upgrade the firmware running on the ECU, change the variable "Force Bootloader To Load on Reset" to Yes.

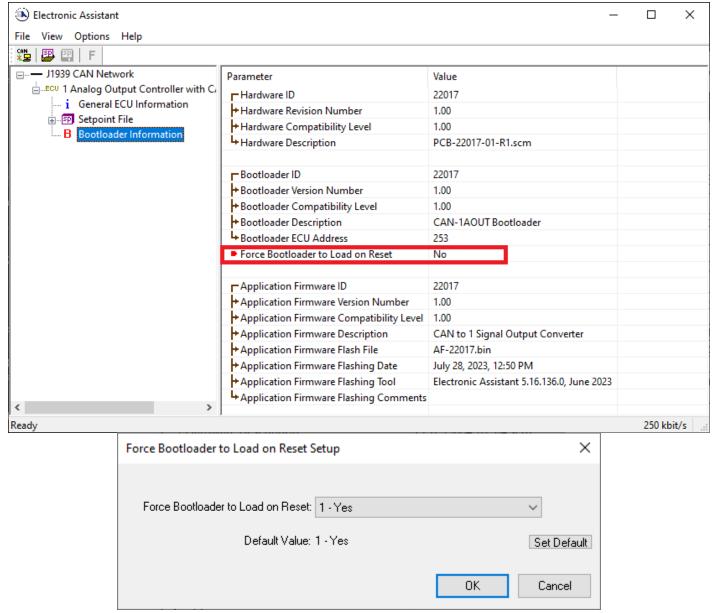

3. When the prompt box asks if you want to reset the ECU, select Yes.

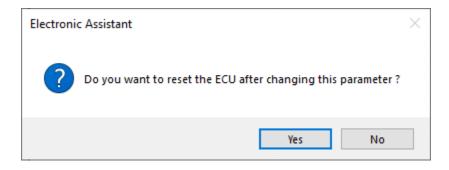

4. Upon reset, the ECU will no longer show up on the J1939 network as an AX130760 but rather as J1939 Bootloader #1.

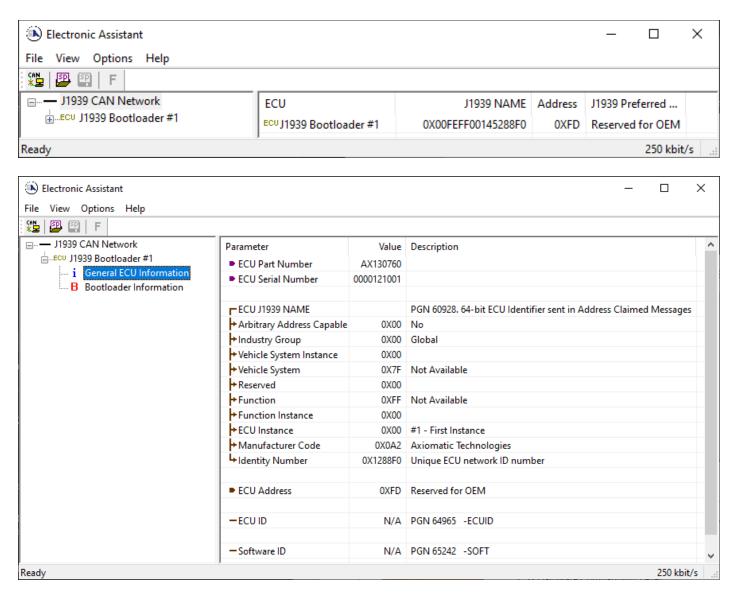

Note that the bootloader is NOT Arbitrary Address Capable. This means that if you want to have multiple bootloaders running simultaneously (not recommended) you would have to manually change the address for each one before activating the next, or there will be address conflicts. And only one ECU would show up as the bootloader. Once the 'active' bootloader returns to regular functionality, the other ECU(s) would have to be power cycled to re-activate the bootloader feature.

5. When the **Bootloader Information** section is selected, the same information is shown as when it was running the AX130760 firmware, but in this case the **F**lashing feature has been enabled.

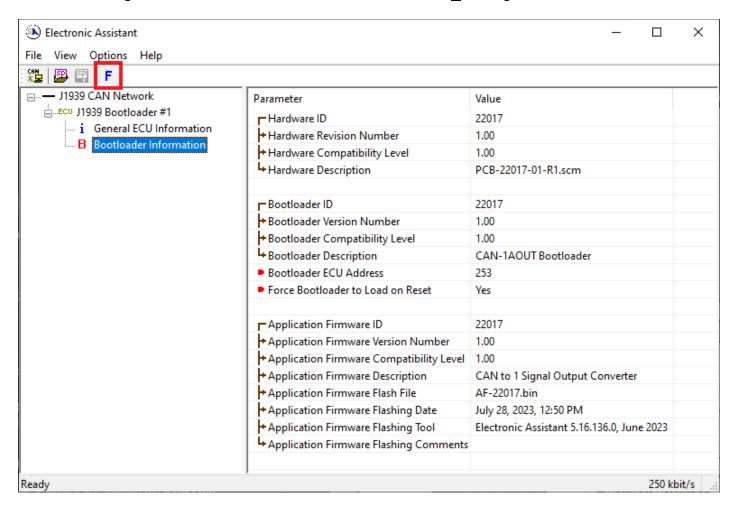

- 6. Select the <u>F</u>lashing button and navigate to where you had saved the **AF-22017-VX.XX.bin** file sent from Axiomatic. (Note: only binary (.bin) files can be flashed using the EA tool.)
- 7. Once the Flash Application Firmware window opens, you can enter comments such as "Firmware upgraded by [Name]" if you so desire. This is not required, and you can leave the field blank if you do not want to use it.

Note: You do not have to date/time-stamp the file, as this is done automatically by the EA tool when you upload the new firmware.

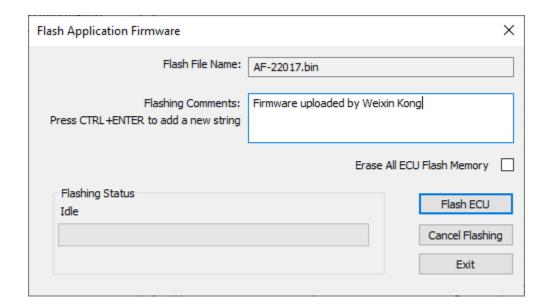

<u>^</u>

WARNING: Do not check the "Erase All ECU Flash Memory" box unless instructed to do so by your Axiomatic contact. Selecting this will erased ALL data stored in non-volatile flash, including the calibration done by Axiomatic during factory testing. It will also erase any configuration of the setpoints that might have been done to the ECU and reset all setpoints to their factory defaults. By leaving this box unchecked, none of the setpoints will be changed when the new firmware is uploaded.

A progress bar will show how much of the firmware has been sent as the upload progresses. The more traffic there is on the J1939 network, the longer the upload process will take.

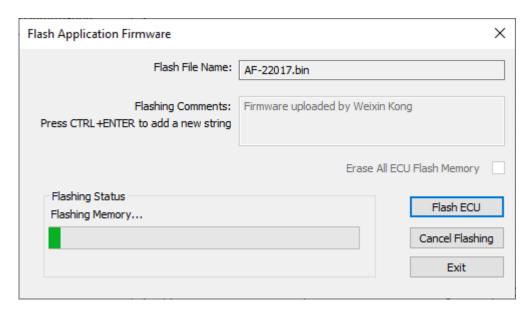

Once the firmware has finished uploading, a message will pop up indicating the successful operation. If you select to reset the ECU, the new version of the AX130760 application will start

running, and the ECU will be identified as such by EA. Otherwise, The next time the ECU is power-cycled, the AX130760 application will run rather than the bootloader function.

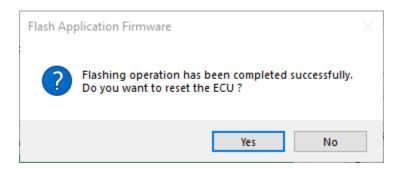

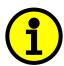

Note: If at any time during the upload the process is interrupted, the data is corrupted (bad checksum) or for any other reason the new firmware is not correct, i.e. bootloader detects that the file loaded was not designed to run on the hardware platform, the bad or corrupted application will not run. Rather, when the ECU is reset or power-cycled the **J1939 Bootloader** will continue to be the default application until valid firmware has been successfully uploaded into the unit.

### **APPENDIX A - TECHNICAL SPECIFICATION**

Specifications are indicative and subject to change. Actual performance will vary depending on the application and operating conditions. Users should satisfy themselves that the product is suitable for use in the intended application.

All our products carry a limited warranty against defects in material and workmanship. Please refer to our Warranty, Application Approvals/Limitations and Return Materials Process as described on <a href="https://www.axiomatic.com/service/">https://www.axiomatic.com/service/</a>.

### **Power**

| Power Supply Input          | 12 or 24 VDC nominal (9 to 36 VDC)  |  |
|-----------------------------|-------------------------------------|--|
| Quiescent Current           | 52.6 mA @ 12 V and 28.4 mA @ 24 V   |  |
| Surge and Transient         | Provided                            |  |
| Protection                  |                                     |  |
| Reverse Polarity Protection | Provided                            |  |
| Under-Voltage Protection    | Provided (hardware shutdown at 8V)  |  |
| Over-Voltage Protection     | Provided (hardware shutdown at 38V) |  |

#### Output

| Jutput |                                                         |  |  |
|--------|---------------------------------------------------------|--|--|
| Dutput | 1 signal output selectable as: Voltage, Current, or PWM |  |  |
|        | 12 hit digital to analog                                |  |  |
|        | 12-bit digital to analog                                |  |  |
|        | Protected against shorts to GND or +Vcc                 |  |  |
|        | Voltage Types:                                          |  |  |
|        | Resolution: 12-bit                                      |  |  |
|        | Maximum Load: 25 mA                                     |  |  |
|        | Range (V) Accuracy (%)                                  |  |  |
|        | 0-5 0.25                                                |  |  |
|        | 0-10 0.4                                                |  |  |
|        | ±5 0.25                                                 |  |  |
|        | ±10 0.5                                                 |  |  |
|        |                                                         |  |  |
|        | Current Types:                                          |  |  |
|        | Resolution: 12-bit                                      |  |  |
|        | Maximum Load: 500 Ω                                     |  |  |
|        | Range (mA) Accuracy (%)                                 |  |  |
|        | 0-20 0.5                                                |  |  |
|        | 4-20 0.2                                                |  |  |
|        | PWM Type:                                               |  |  |
|        |                                                         |  |  |
|        | PWM Duty Cycle: 0-100%                                  |  |  |
|        | Frequency Range: 0 Hz to 5 kHz Amplitude: 5 V or 12 V   |  |  |
|        | Amplitude: 5 V of 12 V                                  |  |  |
|        | Maximum Load: 20 mA                                     |  |  |
|        | Range (Hz) Accuracy (%)                                 |  |  |
|        | 0-500 0.01                                              |  |  |
|        | 501-1000 0.08                                           |  |  |
|        | 1001-5000 0.4                                           |  |  |
|        |                                                         |  |  |

# **Control Logic**

|  | Control Logic | The CAN to 1 Signal Output Converter comes pre-programmed with standard logic. |
|--|---------------|--------------------------------------------------------------------------------|
|--|---------------|--------------------------------------------------------------------------------|

# **Specifications**

| Microcontroller                               | controller STM32H725RGV3; 32-bit, 1Mbyte Flash Program Memory                                          |  |
|-----------------------------------------------|----------------------------------------------------------------------------------------------------|--|
| CAN Port 1 CAN (SAE J1939)                    |                                                                                                    |  |
| User Interface, Reflashing                    | Axiomatic Electronic Assistant KIT - P/N: AX070502, or AX070506K                                       |  |
| Compliance                                    | RoHS, REACH                                                                                            |  |
| Vibration                                     | Pending (MIL-STD-202G, Test 204D and 214A (Sine and Random) 10 g peak (Sine); 7.86 Grms peak (Random)) |  |
| Shock Pending (MIL-STD-202G, Test 213B, 50 g) |                                                                                                    |  |
| Operating Conditions                          | -40 to 85°C (-40 to 185°F)                                                                             |  |
| Storage Temperature                           | -50 to 125 °C                                                                                          |  |
| Weight                                        | 0.1 lbs. (0.0454 kg)                                                                                   |  |
| Protection                                    | IP67                                                                                                   |  |

| Enclosure and Dimensions | Plastic Enclosure, Nylon 6-6 with 30% glass fill Laser welded Integral connector equivalent to 6-pin TE Deutsch connector Refer to dimensional drawing.                                                                                                    |                                                                                 |                                                |
|--------------------------|----------------------------------------------------------------------------------------------------|---------------------------------------------------------------------------------|------------------------------------------------|
| Electrical Connections   | A mating plug kit is a                                                                                                    | eutsch connector P/N: D<br>vailable as Axiomatic P/I<br>6141, and 1 Wedgelock \ | N: <b>AX070119</b> (includes 1 Plug DT06-6S, 6 |
|                          | CAN and I/O Connector                                                                                                    |                                                                                 |                                                |
|                          | Pin#                                                                                                    | Description                                                                     |                                                |
|                          | 1                                                                                                    | BATT+                                                                           |                                                |
|                          | 2                                                                                                    | BATT-                                                                           |                                                |
|                          | 3                                                                                                    | GND                                                                             |                                                |
|                          | 4                                                                                                    | Signal Output                                                                   |                                                |
|                          | 5                                                                                                    | CAN_L                                                                           |                                                |
|                          | 6                                                                                                    | CAN_H                                                                           |                                                |
| Mounting                 | Mounting holes sized for #8 or M4 bolts. The bolt length will be determined by the end-user's mounting plate thickness. The mounting flange of the controller is 0.17 inches (4.4 mm) thick.  If the module is mounted without an enclosure, it should be mounted to reduce the likelihood of moisture entry. Install the unit with appropriate space available for servicing and for adequate wire harness access (6 inches or 15 cm) and strain relief (12 inches or 30 cm). The CAN wiring is considered intrinsically safe. The power wires are not considered intrinsically safe and so in hazardous locations, they need to be located in conduit or conduit trays at all times. The module must be mounted in an enclosure in hazardous locations for this purpose. |                                                                                 |                                                |
|                          | All field wiring should be suitable for the operating temperature range of the module.                                                                                                    |                                                                                 |                                                |